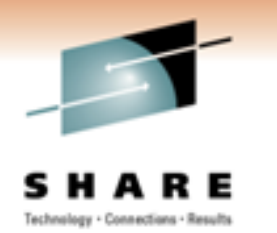

# **Building End To End Business Application Views With Tivoli Enterprise Portal**

Ed Woods<br>IBM Corneration

Tuesday, March 1, 2011 Session 8853

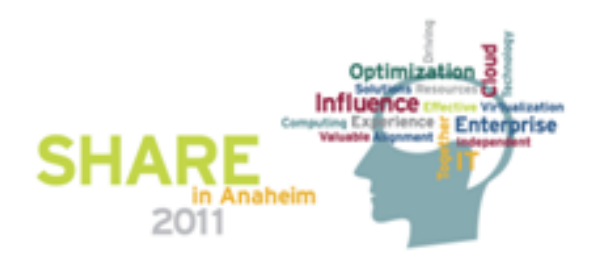

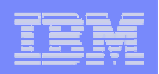

## IBM's Integrated Service Management (ISM) framework can optimize costs and streamline operations This session is focused on:

#### **Integrated Service Management**

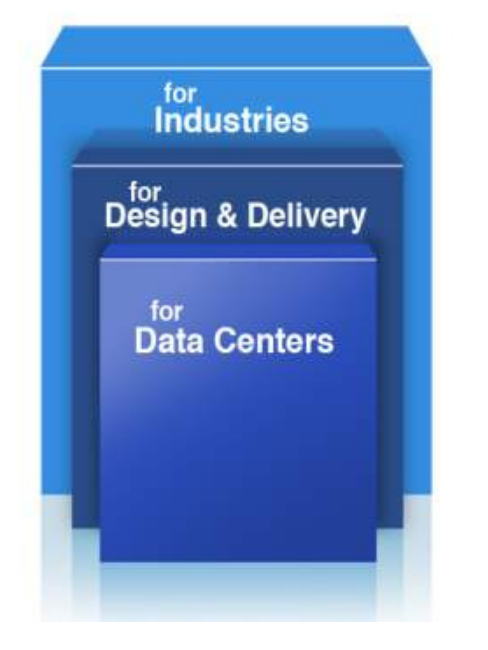

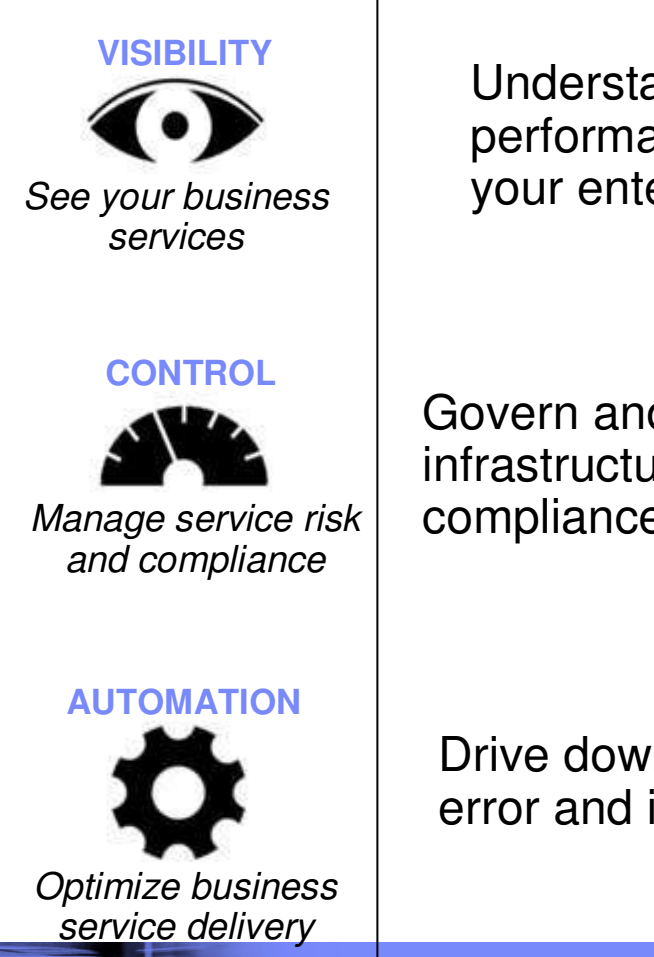

Understand health and performance of services across your enterprise infrastructure

Govern and secure complex infrastructure and ensure regulatory compliance

Drive down cost, minimize human error and increase productivity

**Building End To End Business Application Views With Tivoli Enterprise Portal**

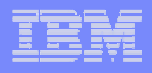

# Why Monitoring And Management Dashboards?

- **Are you getting the most from your investment** in technology, hardware, and software?
- **Are you able to recognize and resolve issues** efficiently?

## -**Manage Technology**

- **Are you able to manage the enterprise from an** 'End to End' perspective?
- **Are you able to maximize the performance and** availability of you critical business applications?

-**Manage Business Systems**

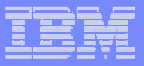

## Dashboard Creation AlternativesTivoli Enterprise Portal Versus Tivoli Business Service Manager

- Use Tivoli Enterprise Portal to establish the premise of a Management Dashboard
	- Powerful and flexible graphics and integration capabilities of the Tivoli Enterprise Portal enablethe creation of targeted dashboards
	- Use the TEP to establish the concept of an integrated management dashboard in your shop
- **Service Service**  Look at TBSM to grow and expand the notion of dashboards and business application management
	- Components like TADDM can analyze application dependencies and automate the process
	- TBSM shows SLAs
	- Event correlation via OMNIBus
	- Expandable and scalable for large enterprises

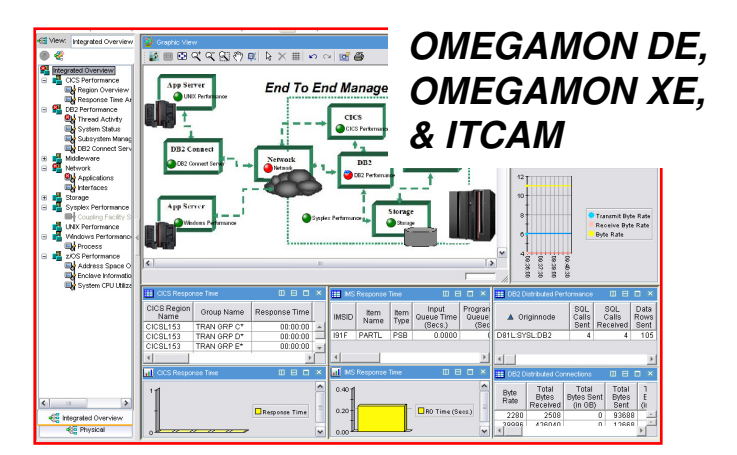

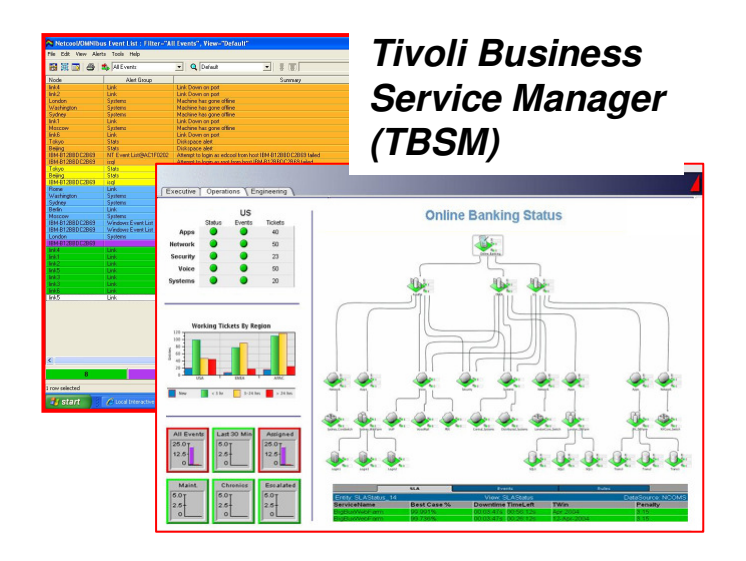

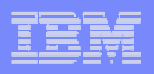

## Tivoli Enterprise PortalProvides An Integrated Management Interface

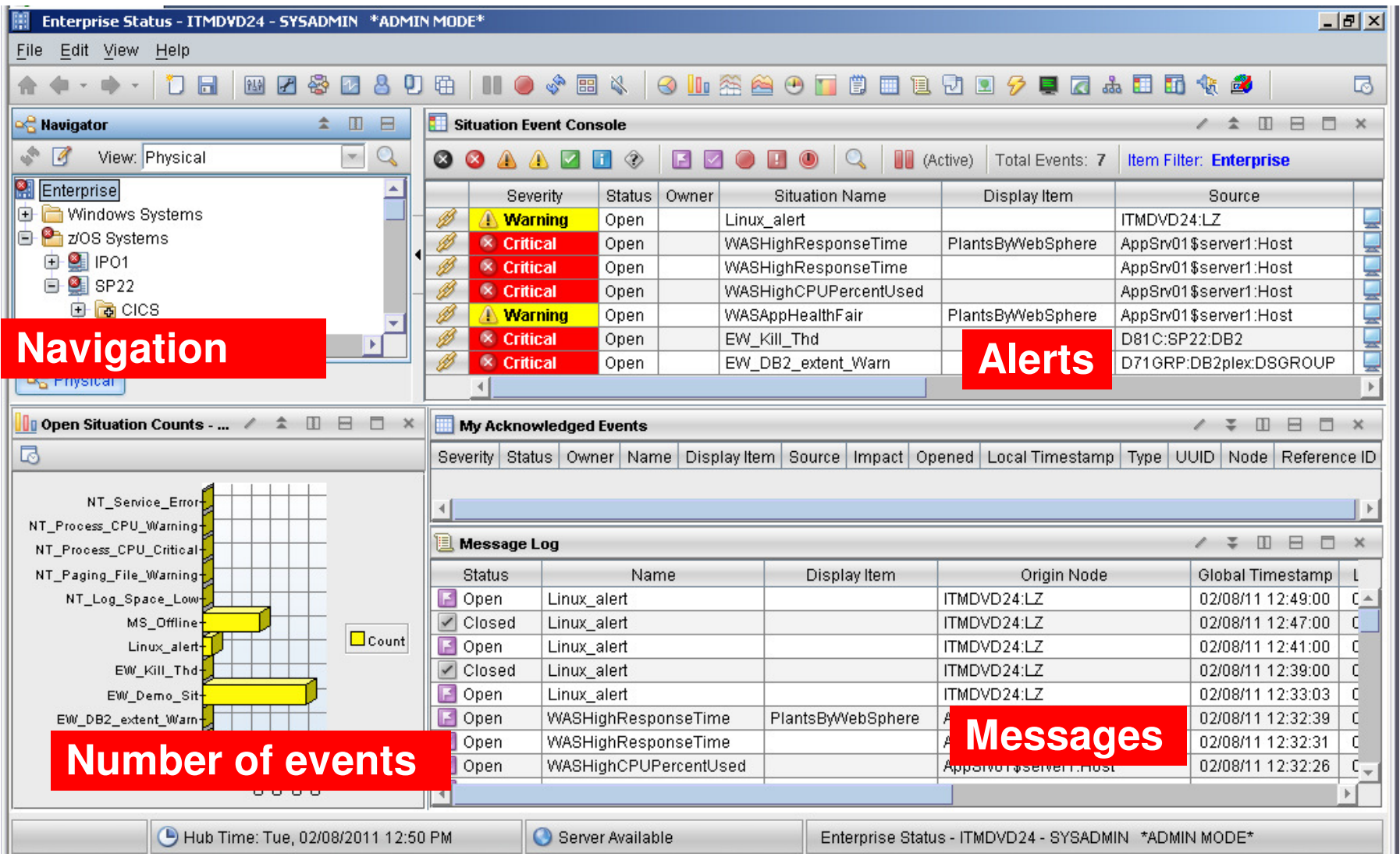

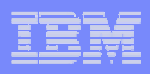

## Using Tivoli Enterprise Portal (TEP) To Create An Effective **Dashboard**

- It's easy to create dashboard views using Tivoli Enterprise Portal
	- The TEP is flexible and easily customizable
	- Create views using facilities included with OMEGAMON and other Tivoli tools
- **What's required** 
	- Tivoli Enterprise Portal
	- OMEGAMON monitoring agents, ITM distributed monitoring, or other various Tivoli solutions
	- OMEGAMON Dashboard Edition (DE)
		- Note OMEGAMON DE is usually included with ITM distributed monitoring but may be an additional charge item for z/OS only customers (check with your Tivoli rep)
- What can you include in your view?
	- Select from a wide array of IBM Tivoli and other sources
		- OMEGAMON, ITM monitoring, ITCAM, Automation, Scheduling
	- Additional sources using means such as Universal agent (UA)
		- File, Socket, SNMP, ODBC and many other data providers

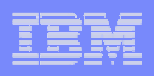

## An Example Dashboard An Integrated Problem Management Paradigm

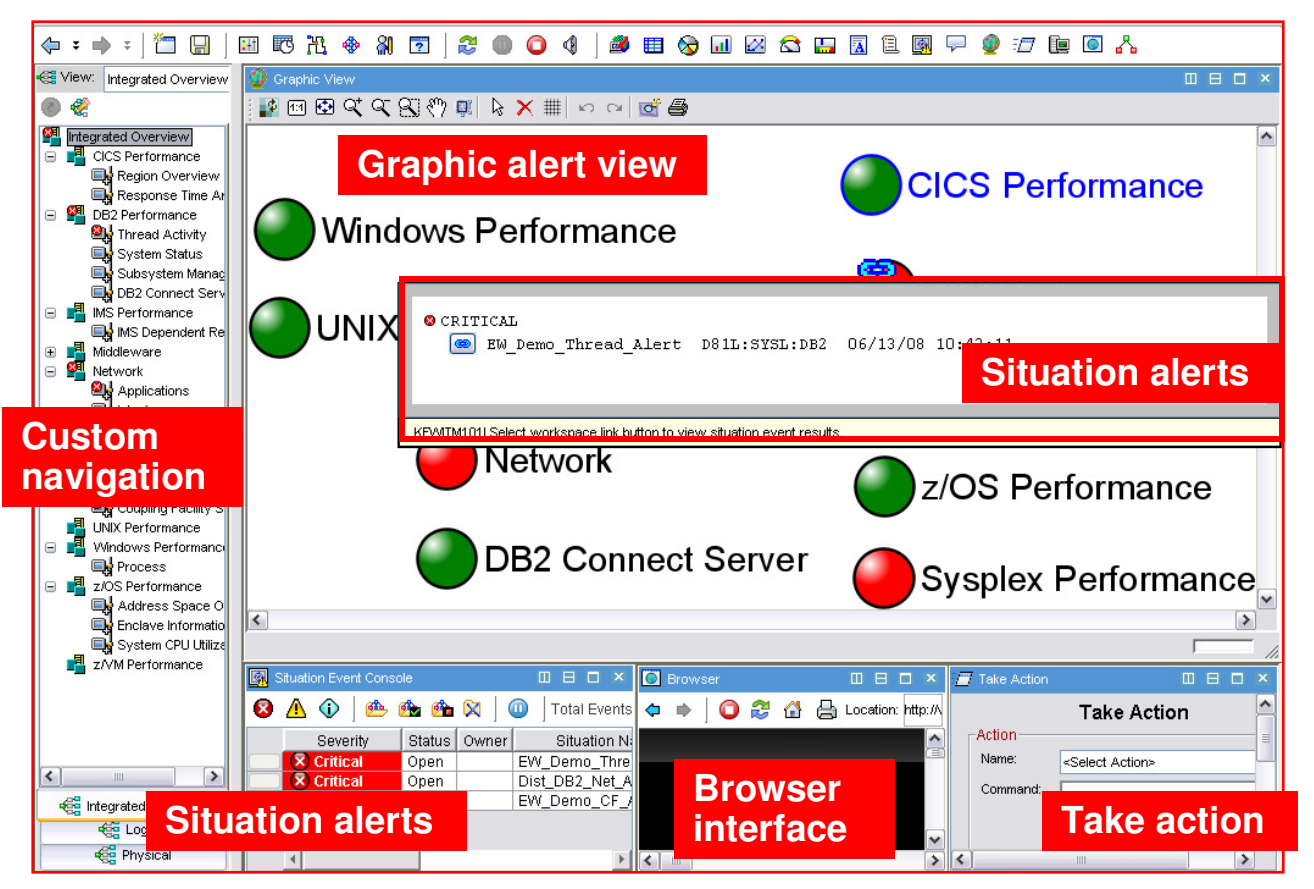

- Use the graphics and integration capabilities of the Tivoli Enterprise Portal to provided custom dashboard views targeted for specific audiences
	- Technical views, Operational views, Alert management views, SME views, End to end business application views, Management by exception views

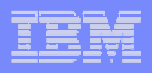

# Definition - Business Application View

- **Service Service**  Management of performance and availability from the perspective of a mission critical business application
	- Technical view focuses on the status of technical components
	- Business view focuses on how technology impacts the business
- Components of a Business Application View
	- Availability
		- Is the application and it's infrastructure components available?
		- Are users able to access the application?
	- Performance
		- How well is the application performing?<br>– What is the end user experience?
		- What is the end user experience?
		- Are Key Performance Indicators (KPIs) being met?
	- Alerts
		- Notification when issues occur
	- Real time and Historical information available
		- The ability to trend and analyze over time

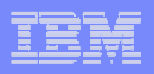

## Building An End To End Business Application ViewThe Critical Steps

- **Service Service** Map the application
- **If** Identify the major resources **Service Service** 
	- Platforms, processors, and core technology components
	- Software processes and critical tasks
	- Transactions what constitutes the application flow
	- Databases data sources (DB2, IMS, Oracle, other)
	- Infrastructure Network and middleware (ex. MQ)
- **Service Service**  Identify monitoring information sources
	- OMEGAMON monitoring agents (various components)
	- ITCAM and ITM monitoring agents (distributed and end to end response)
	- Other sources (Universal Agent, automation, network management, and other)
- **Service Service**  Define a working prototype
	- Creating a Business Application view is an iterative process
- **Service Service** Define alerts and notifications

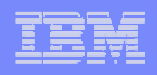

## First Step - Map The Application Create A Graphic That Represents The Application Flow

- **Start with a "chalk talk" of the application flow.** - **Use this process to create a custom graphic to represent the inter-relationship of the core application components using Powerpoint or similar tools.**

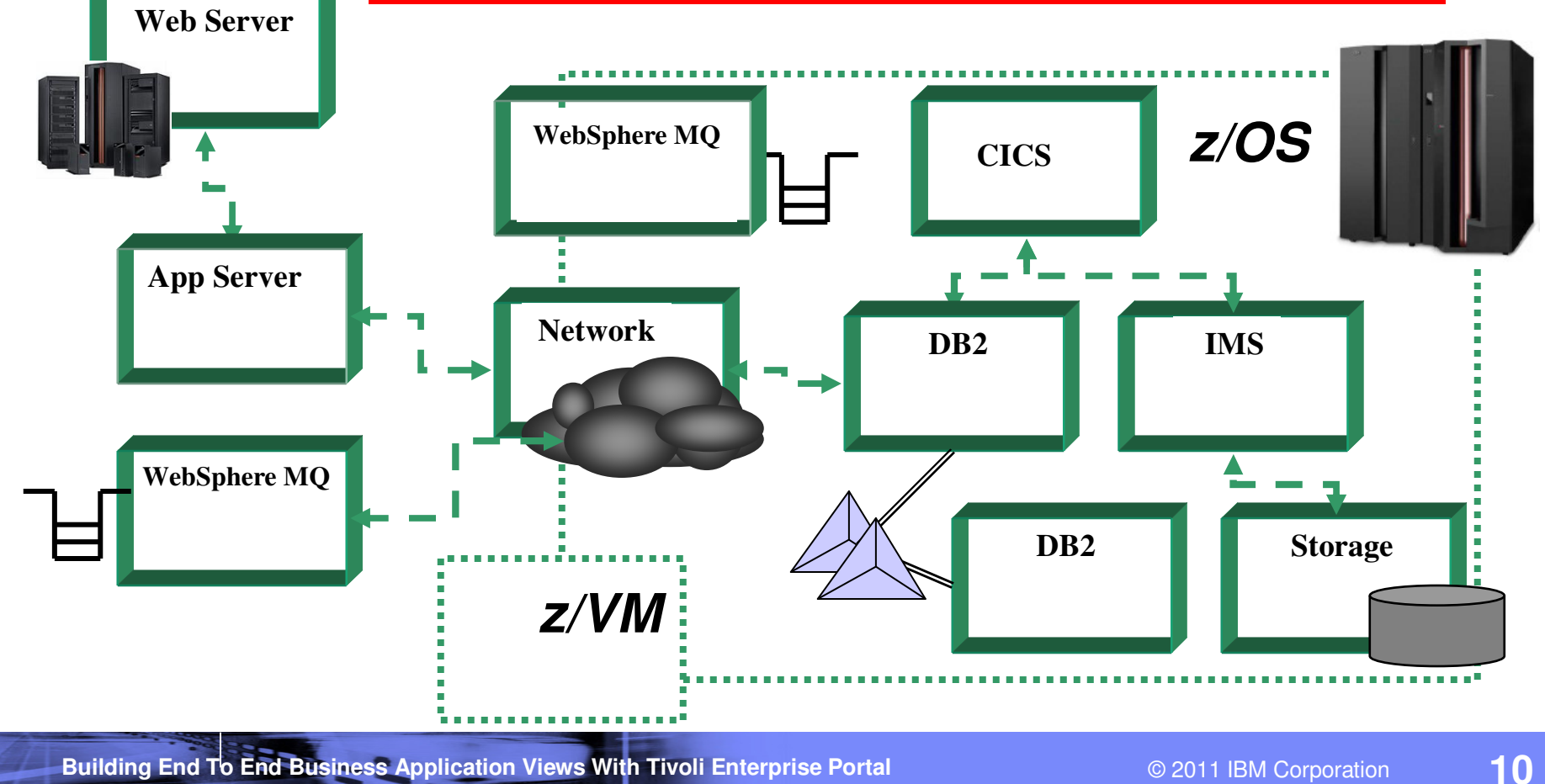

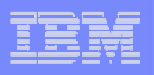

## Second Step - Identify The Major ResourcesDrill Down For More Detail

- **Once the high level map is defined drill down for more** technical detail
	- Identify the critical path resources required for the application
		- What are the resources and what are the inter-relationships?
		- Usually requires input from SMEs to identify key resources
- **What are the resources?** 
	- Computing platforms and operating systems
		- z/OS, z/VM, Linux, UNIX, Windows, Linux on z
		- CPU, disk/DASD storage, memory, paging
	- Software components and critical software processes
		- Web Servers, Application Servers, WebSphere
		- Middleware layers, WebSphere MQ queues

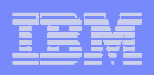

# **What are the resources?** - continued

# **Databases and critical data sources**

- What are the specific subsystems, databases and tables required?
	- DB2, IMS, and CICS VSAM on z/OS
	- DB2, Oracle, Sybase, SQL Server on LUW platforms
- **Transactional infrastructure** 
	- CICS and IMS
		- What are the subsystems, regions, transactions and programs?
	- WebSphere MQ queue managers
- **Infrastructure Network and middleware** 
	- Network stacks on various platforms
	- Networks connections and network listener processes
	- Network interfaces

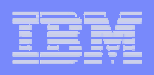

## Third Step Identify Monitoring Information Sources

- **General considerations on monitoring data sources** 
	- What are the available monitoring information sources?
	- How may the information be visualized?
	- How may the information be integrated?
- OMEGAMON monitoring agents for z/OS
	- OMEGAMON XE for z/OS, CICS, IMS, DB2, Storage, Mainframe Networks
	- OMEGAMON for z/VM and Linux on z
- IT Composite Application Monitoring ITCAM
	- ITCAM for Transactions End to end Transactional analysis
	- ITCAM for Application Diagnostics application level analysis
- $\mathcal{L}_{\mathcal{A}}$  IBM Tivoli Monitoring (ITM) agents - distributed monitoring
	- ITM monitoring for LUW operating systems
	- ITM monitoring for distributed databases (DB2, Oracle, Sybase, SQL Server)

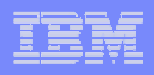

## Third Step Identify Monitoring Information Sources - continued

- **Network management sources** 
	- NetView on z/OS monitoring agent for TEP enablement
	- OMEGAMON Mainframe Networks
	- Netcool/OMNIbus integration with the Tivoli Enterprise Portal
- **Automation** 
	- IBM System Automation (SA) integration with the Tivoli Enterprise Portal
		- Track started task/subsystem status, critical messages, WTORs
- **Additional information sources** 
	- IBM Universal Agent
		- Many data providers SNMP, Socket, File, HTTP, JDBC and more
	- Other IBM solutions
		- Tivoli Decision Support, Storage tools, Asset discovery and more

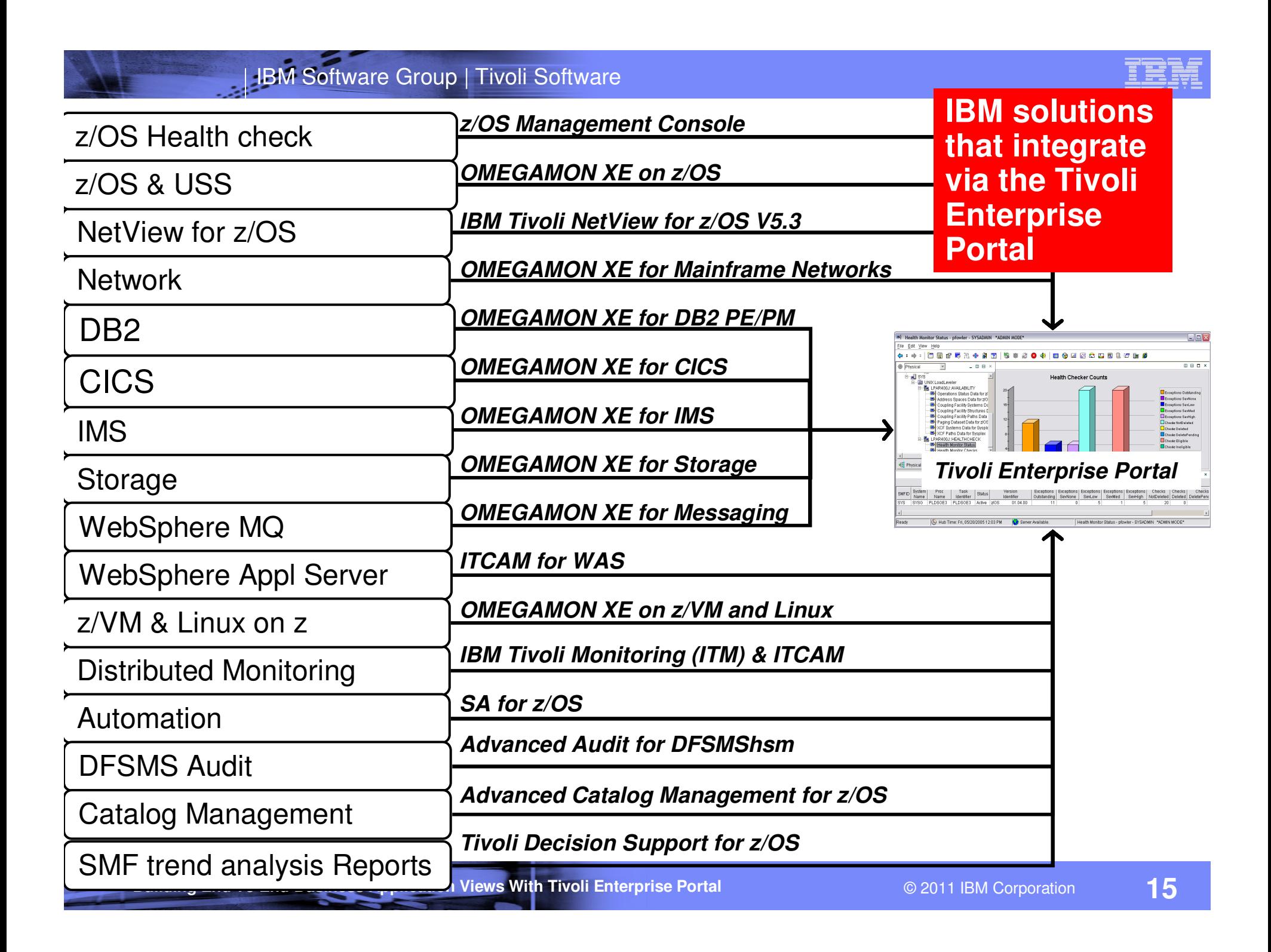

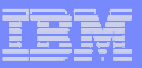

## Fourth Step - Create A Working PrototypeBegin By Adding A New Navigation Item For Customization

E Enterprise Status - ITMDVD24 - SYSADMIN \*ADMIN MODE\*  $-|B|$   $\times$ File Edit View Help 60 **国 ∛ | ⊙ | L 谷 鱼 ⊕ 口 賞 田 目 D □ ク 厚 乙 ふ 田 五 な み 会 在 · 办 ·** D H 图子 쯩 800 뎌  $2 \pm \sqrt{2}$ Revigator **Edit Navigator View**  $\vert x \vert$  $3 | 3 |$ View: Physical Item Filter: Enterprise Source View: Physical Target View: ITM 6.2.2 Demonstration  $\mathcal{M}_{\rm c}$  $\mathbf{w}$ **Enterprise** Source **E. A.** mdows Systems  $\mathcal{S} \otimes \mathbb{Z}$  of  $\mathcal{S} \otimes \mathbb{Z}$  $6 - 6$ ITMDVD24:LZ **B** zive Systems AppSrv01\$server1:Host **Em** Enterprise ITM 6.2.2 Demonstration 由图 201 AppSrv01\$server1:Host **Demonstration B** Windows Systems OB 222 AppSrv01\$server1:Host **ITM Agent Builder** E **A** CICS Create New Navigator View **X**Ibst Product Usage Video CI **B** Tivoli Best Practices Navigator) **Click to edit the SGROUP** l由 nivoli Common Reportin Integrated Overivew Name: **navigator tree**Your Feedback Your System **Description** Open Situation Counts - ... / 2 E O X 區 Reference ID NT\_Service\_Error-NT\_Process\_CPU\_Warning+ **BD** x **Create a navigation point for the new** NT\_Process\_CPU\_Critical+ estamp L NT Paging File Warning+ **business application view**NT\_Log\_Space\_Low-2:57:00  $C -$ 2:55:00 MS Offline  $\mathfrak{c}$ Linux alert-2:49:00 f. EW\_Kill\_Thd- $2:47:00$  $\epsilon$  $2:41:00$ EW\_Demo\_Sit- $\mathsf{C}$ EW\_DB2\_extent\_Warn+ 2:39:00  $\mathfrak{c}$ 2:33:03 C. EW\_DB2\_Test+ 2:32:39  $C_{-}$  $\left| \cdot \right|$ Hub Time: Tue, 02/08/2011 01:02 PM

**Building End To End Business Application Views With Tivoli Enterprise Portal**

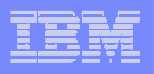

# Add Detail To The Navigation Tree

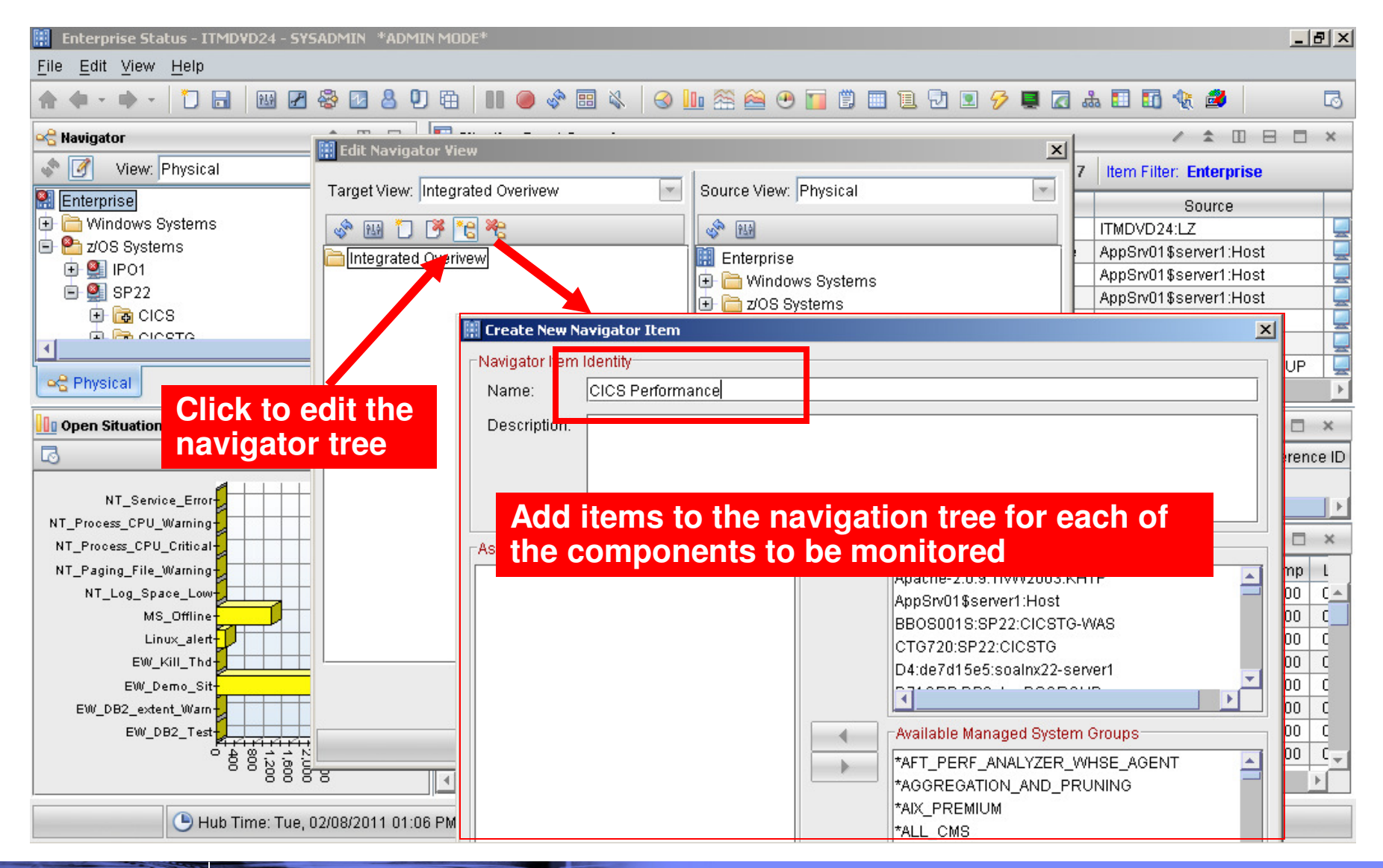

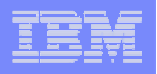

# Add Detail To The Navigation Tree - continued

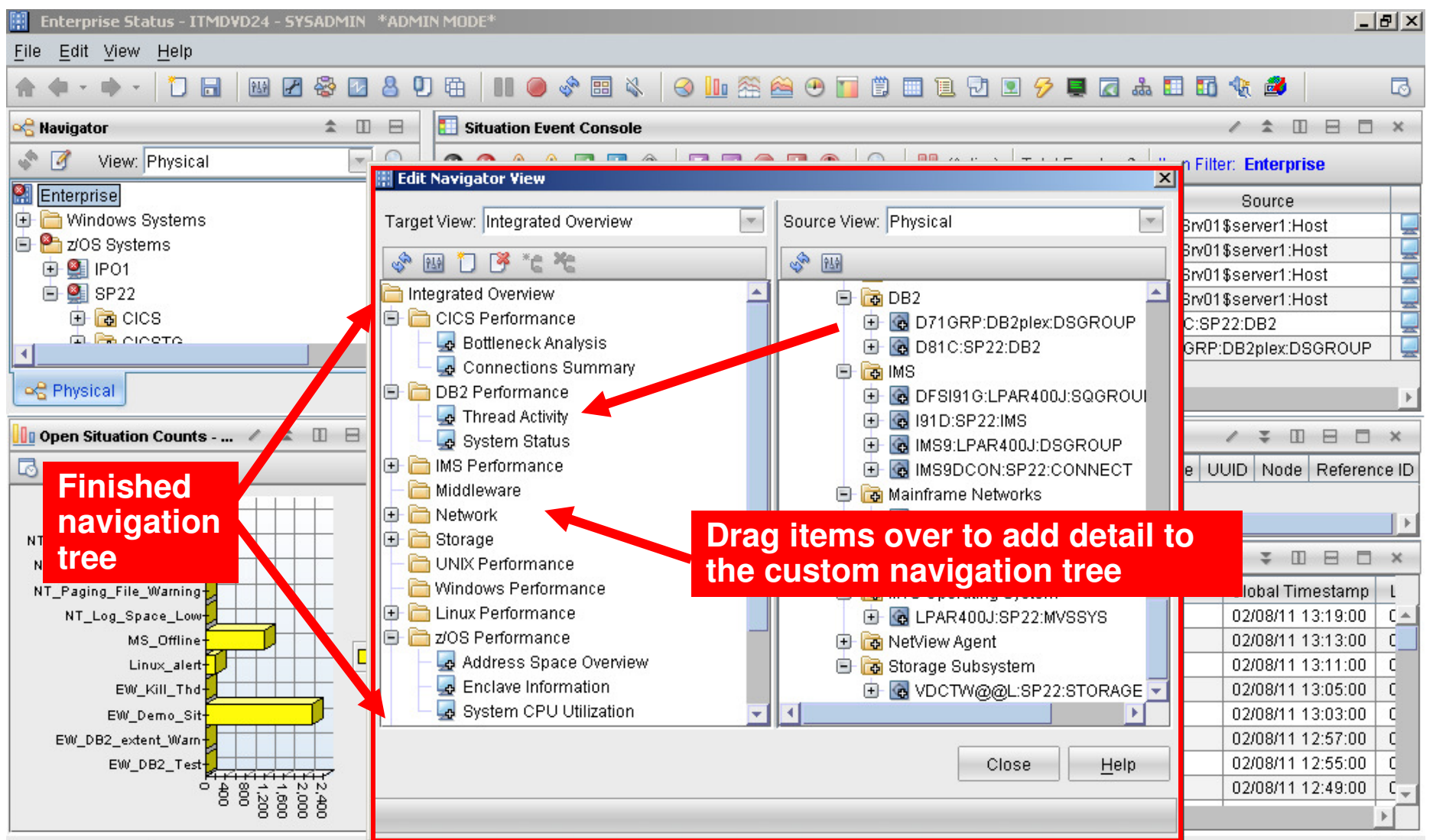

**Building End To End Business Application Views With Tivoli Enterprise Portal**

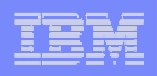

# Add The Custom Graphic To The Workspace

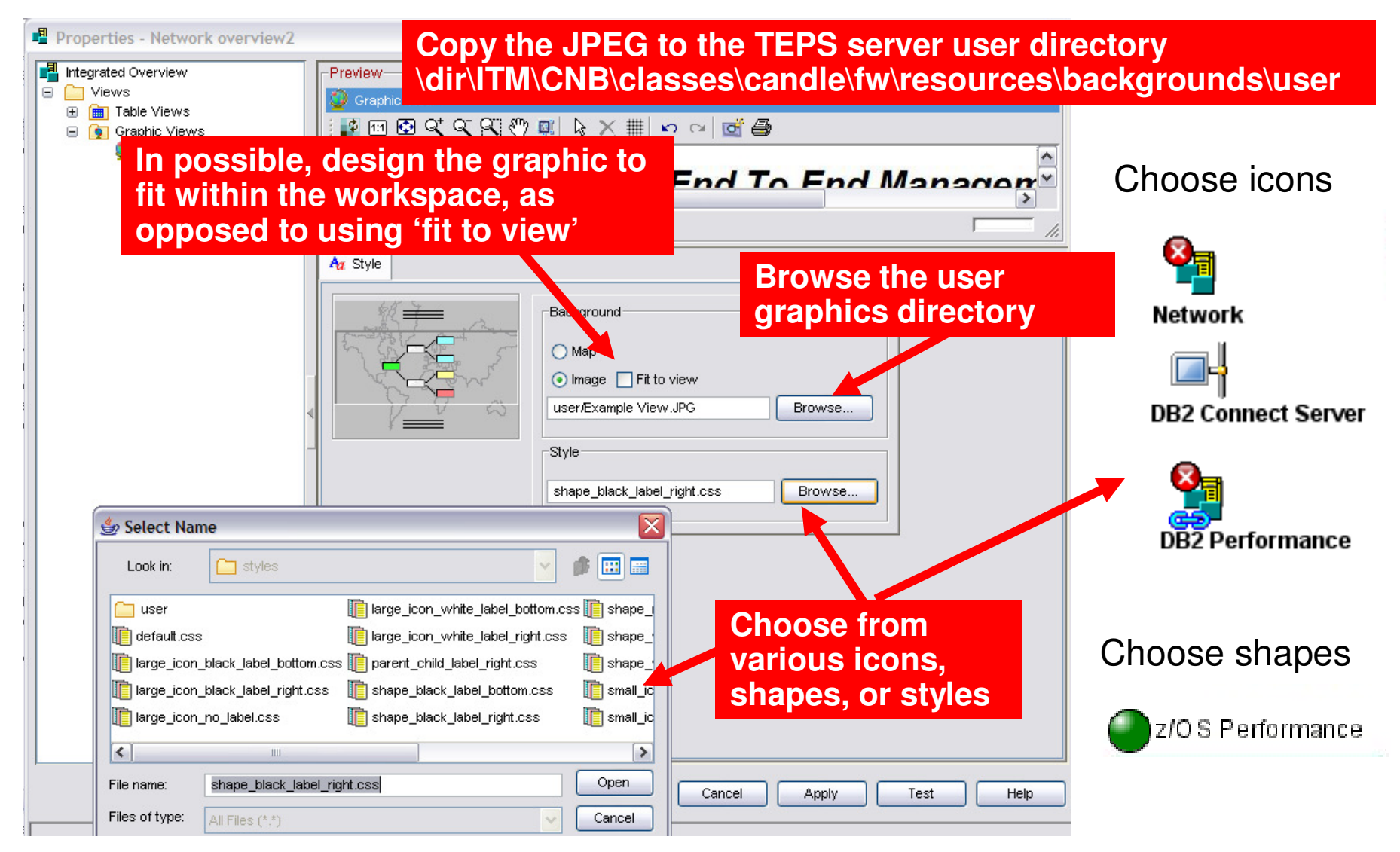

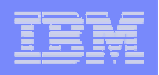

## Further Customizing The End To End Business Application View

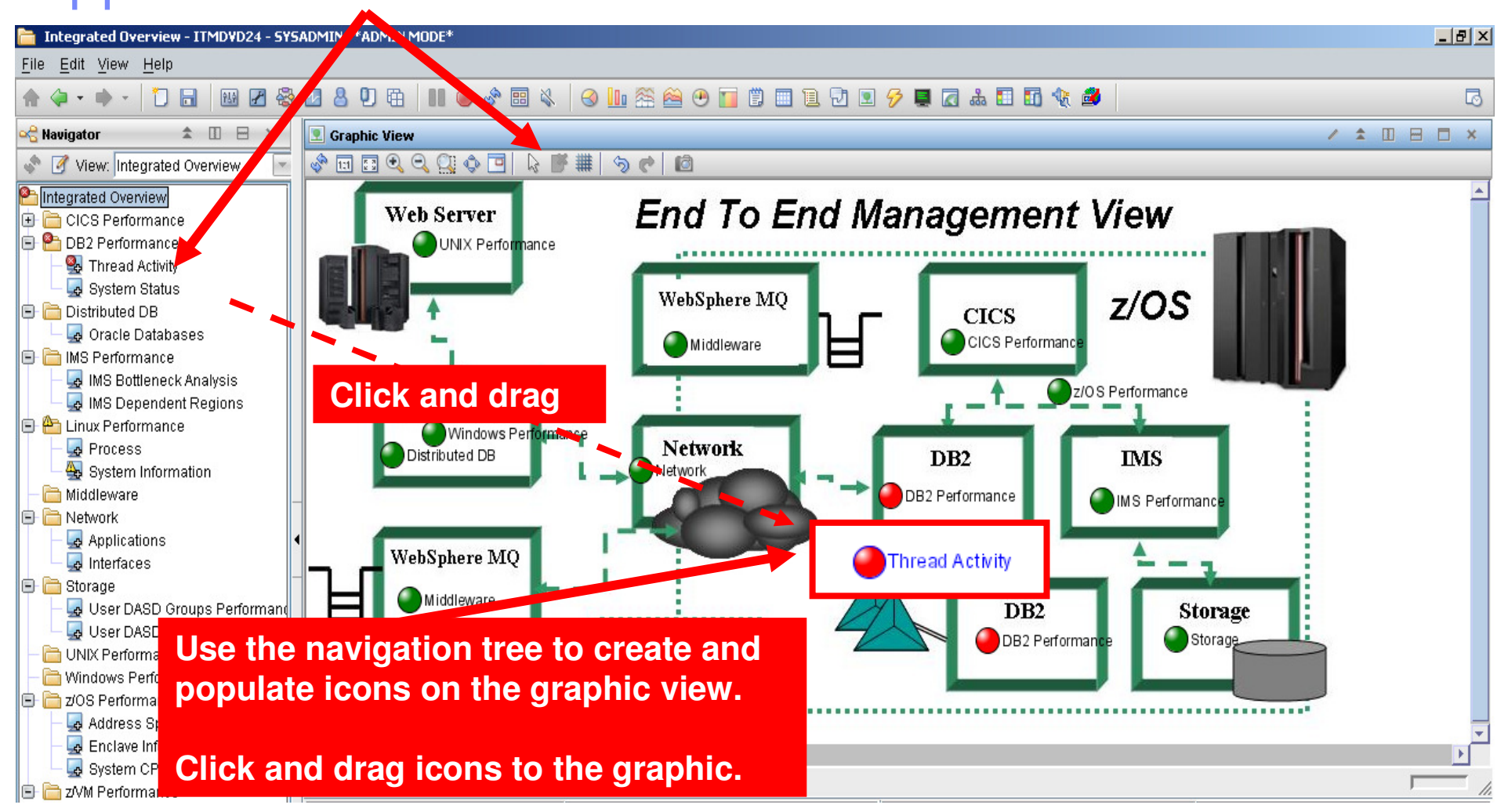

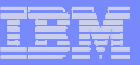

## Add More Detail To The WorkspaceQueries And Customization To Add More Information

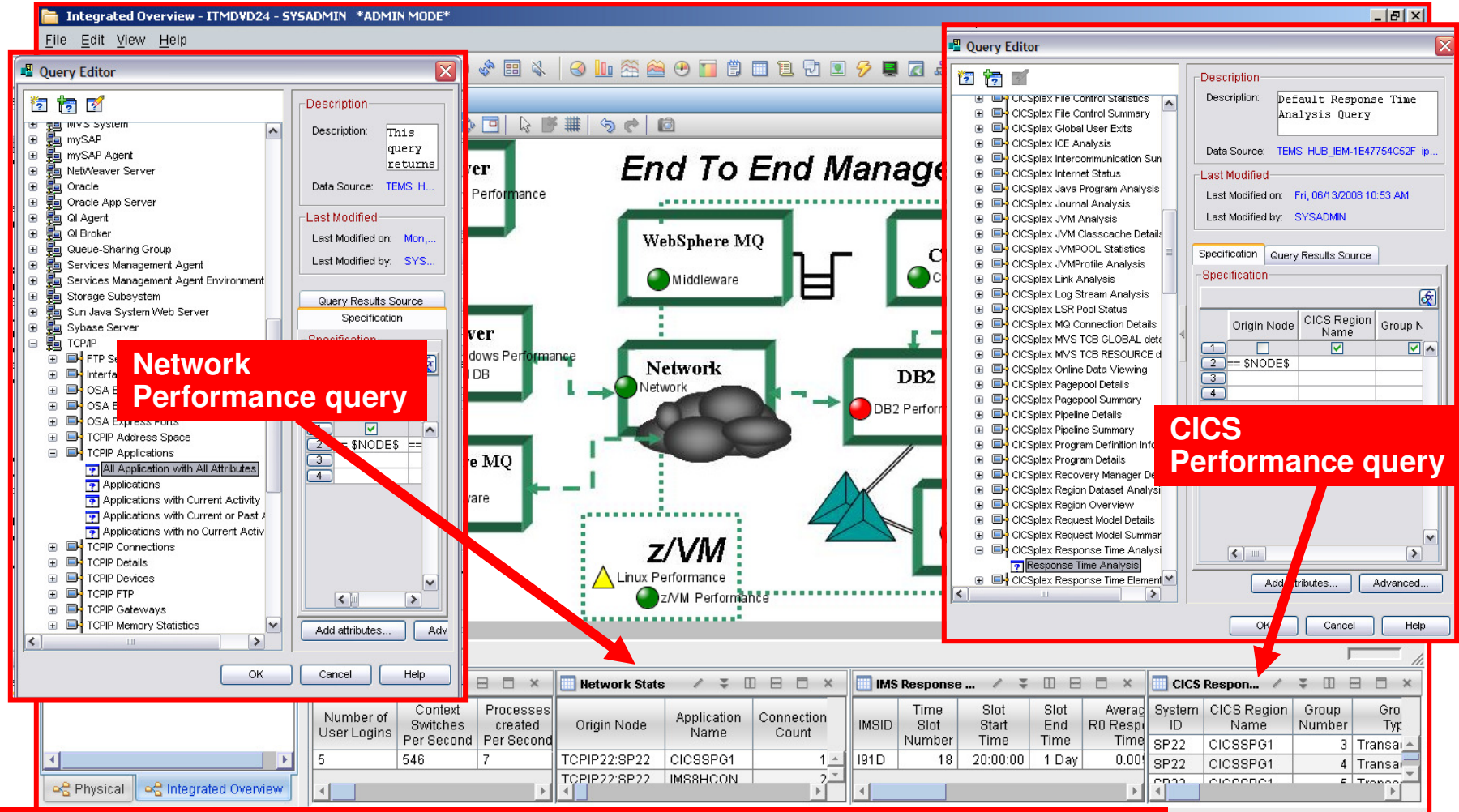

**Information from monitoring agent queries and the graphic overview may be integrated into the end to end business application view**

**Building End To End Business Application Views With Tivoli Enterprise Portal**

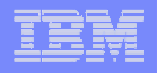

# Understanding Queries

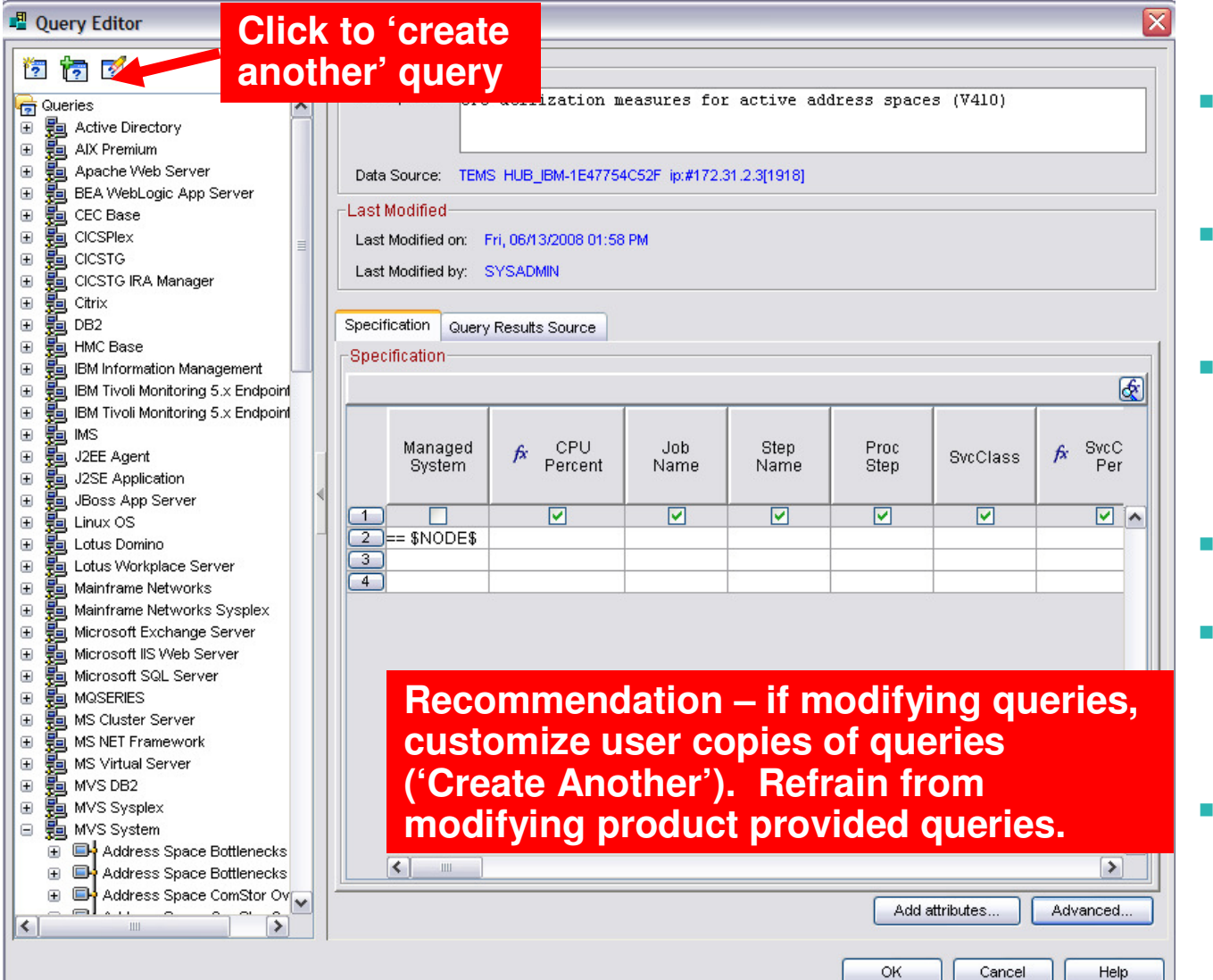

- Queries control the content of the workspaces
- **Use queries to make** the workspace targeted to the application
- OMEGAMON and other Tivoli solutions provide pre-defined queries for the TEP
- **Users may make user** defined queries
- User defined queries may be used to preprocess data (filter, sort, etc.)
- **Queries may consist of** custom SQL

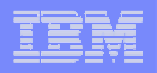

# Apply Filters To Customize And Target The Display

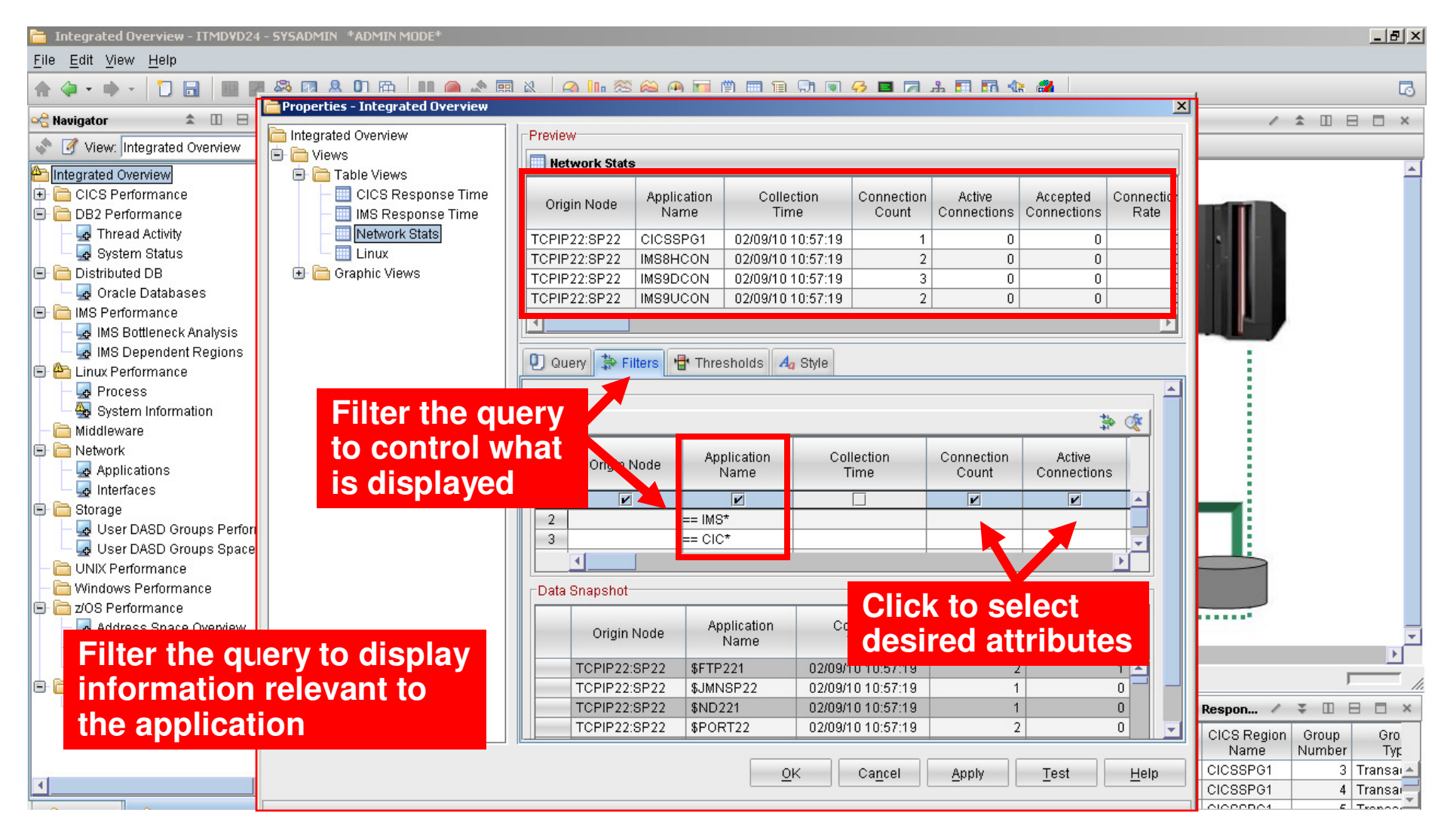

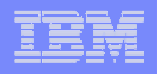

# The End To End Application View

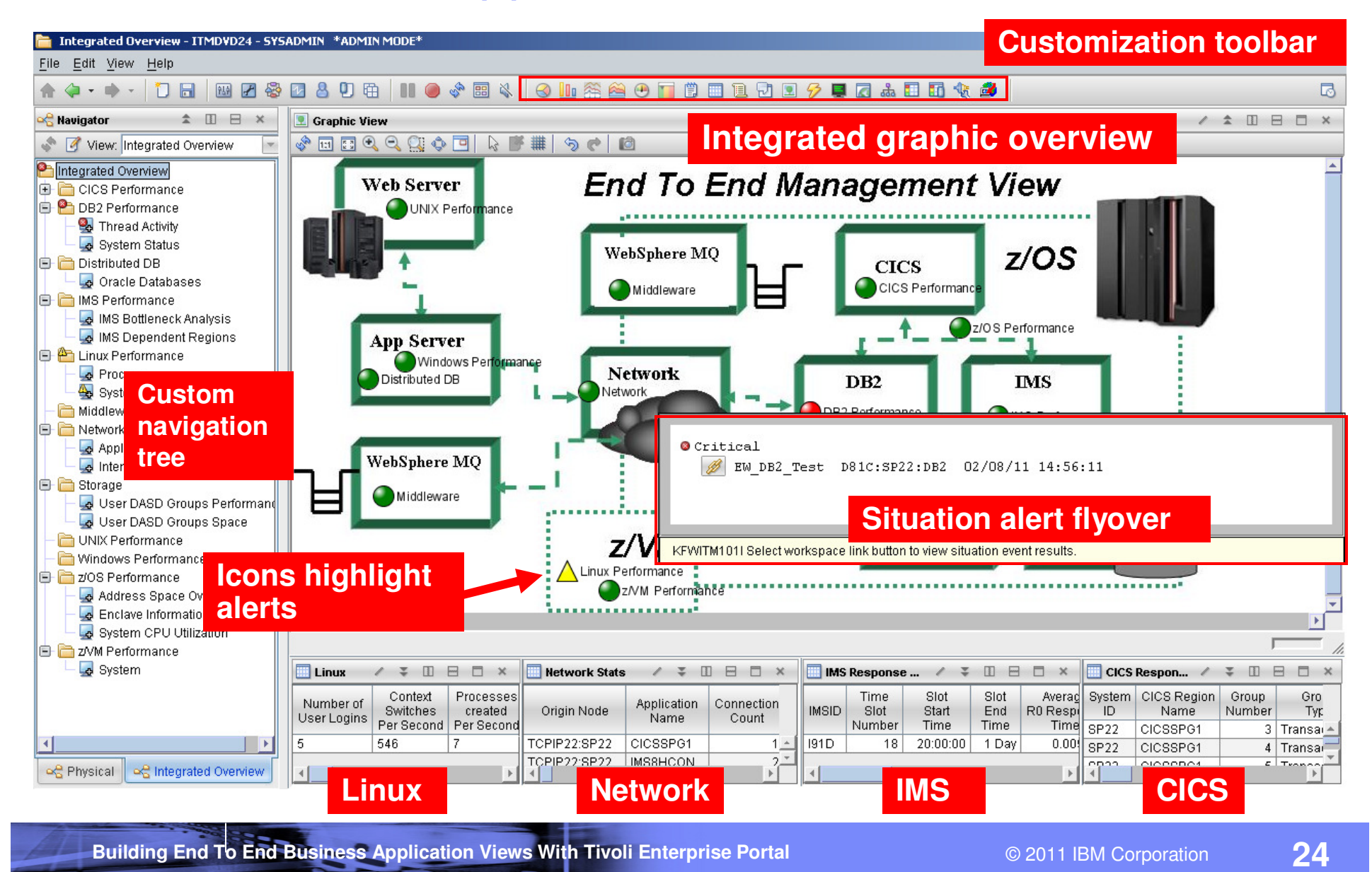

#### | IBM Software Group | Tivoli Software

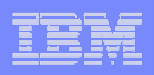

## Portal Workspace CustomizationGeneral Suggestions And Considerations

- **Service Service**  When customizing workspaces be aware of the target audience
	- Technical requirements
	- Physical display capabilities
- Design screens with speed and utility in mind
	- Responsiveness of the display impacts its potential benefit
- **Service Service**  Considerations that may impact performance
	- Amount of graphics
	- Graphical overviews
	- Tabular versus chart/graph data
	- Quantity of data requested
	- Number of managed systems referenced in the workspace

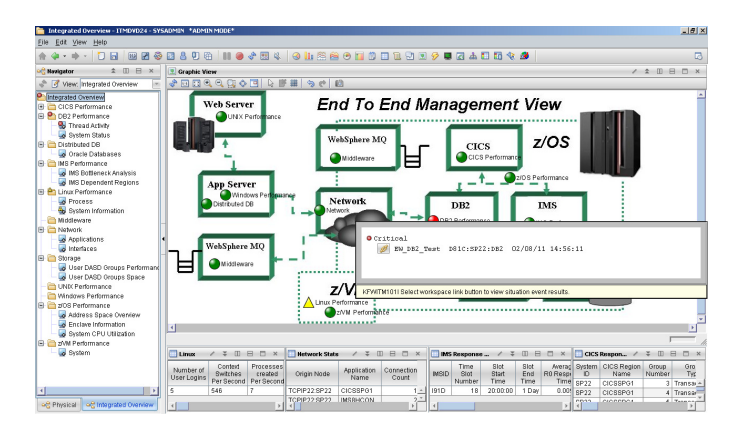

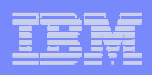

## Fifth Step – Add Alerts To End To End DisplayAlert Notification Types And Options

- Visual View Custom Views Enterprise View
	- Red/Yellow indicators and icons in Tivoli Enterprise Portal or TBSM displays
- **Console messages** 
	- Example Issuing messages and commands to the z/OS console
	- Use this as a mechanism to feed other automation
- **Paging and emails** 
	- Issue commands to feed paging systems
	- $-$  Use 3<sup>rd</sup> party tools such as Postie to issue emails from the command prompt
	- Console messages may be used to feed email systems
- **SNMP** traps and alerts
	- Issue SNMP traps from the command prompt using situations or policies
- **Netcool/OMNIbus events** 
	- OMNIbus acts as an event correlation engine
	- May receive events via traps or the EIF interface
- Alerts to 3<sup>rd</sup> party (non-IBM) tools

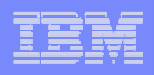

# **Categories Of Typical Alerts**

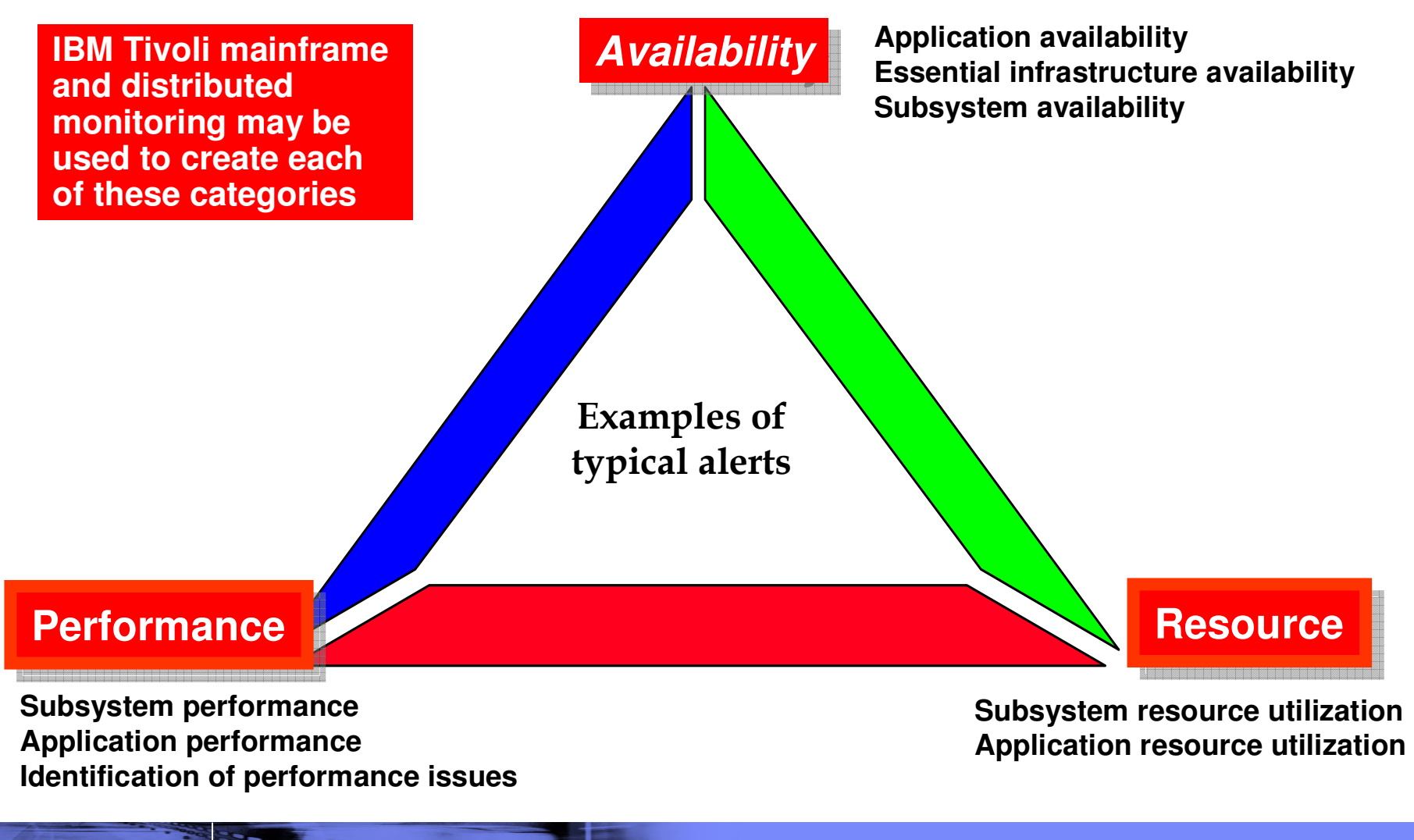

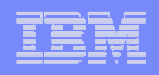

# **Tivoli Enterprise Portal - The Power Of The Portal**

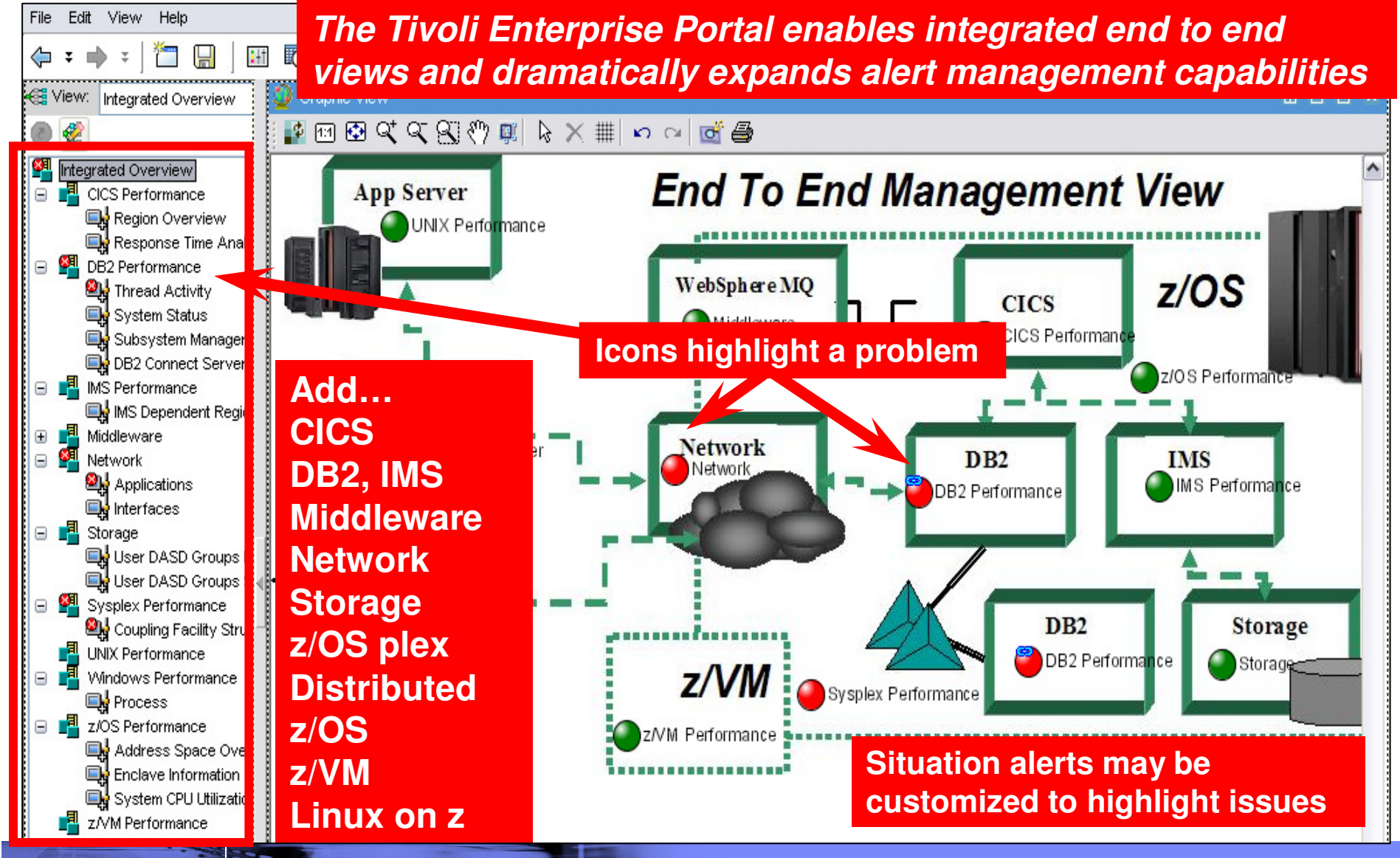

**Building End To End Business Application Views With Tivoli Enterprise Portal**

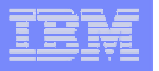

## Situations Highlight Alert Scenarios AndProvide Drill Down Detail For Analysis

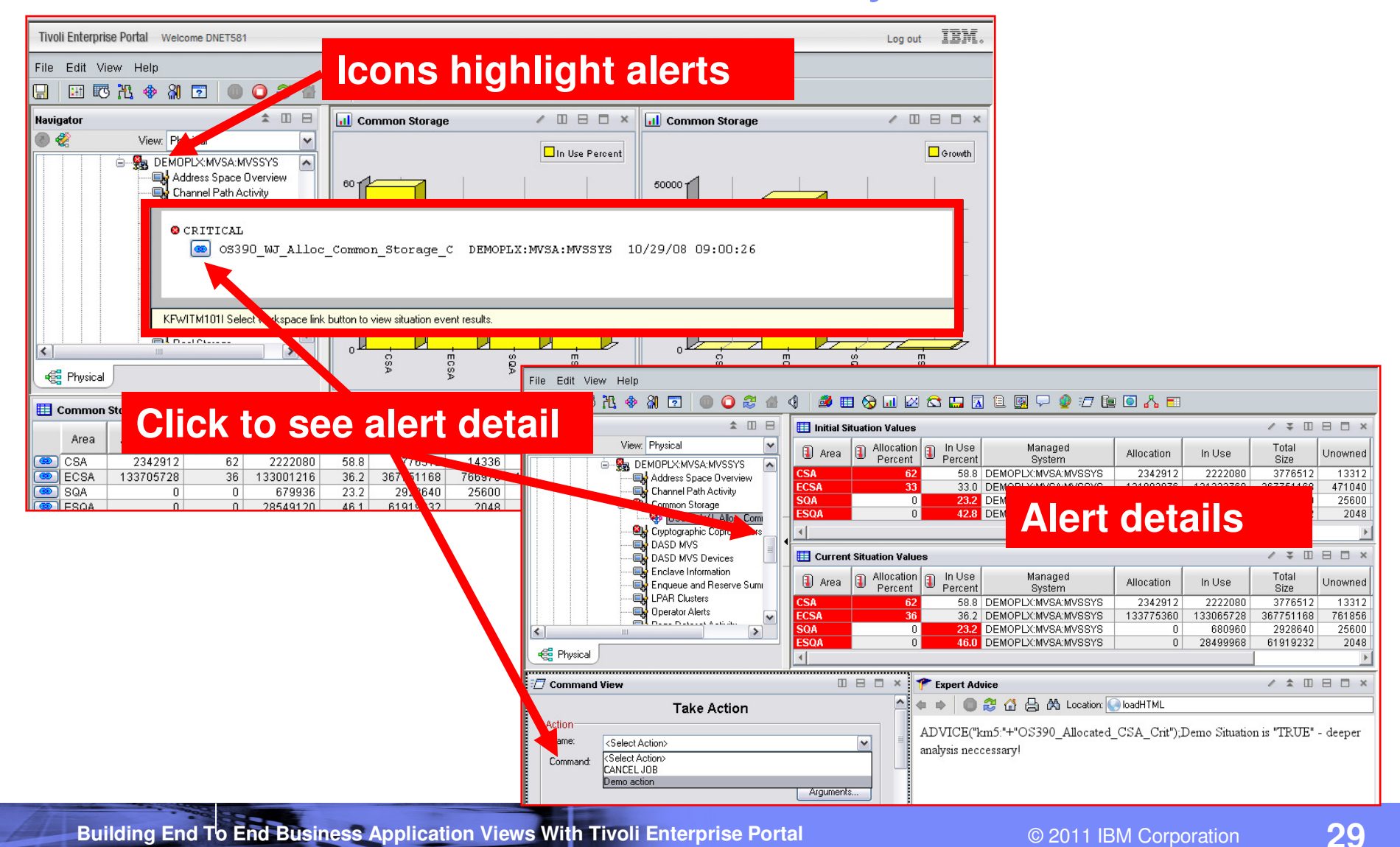

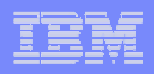

## Boolean Logic Capability Of SituationsMakes Event Management More Meaningful And Powerful

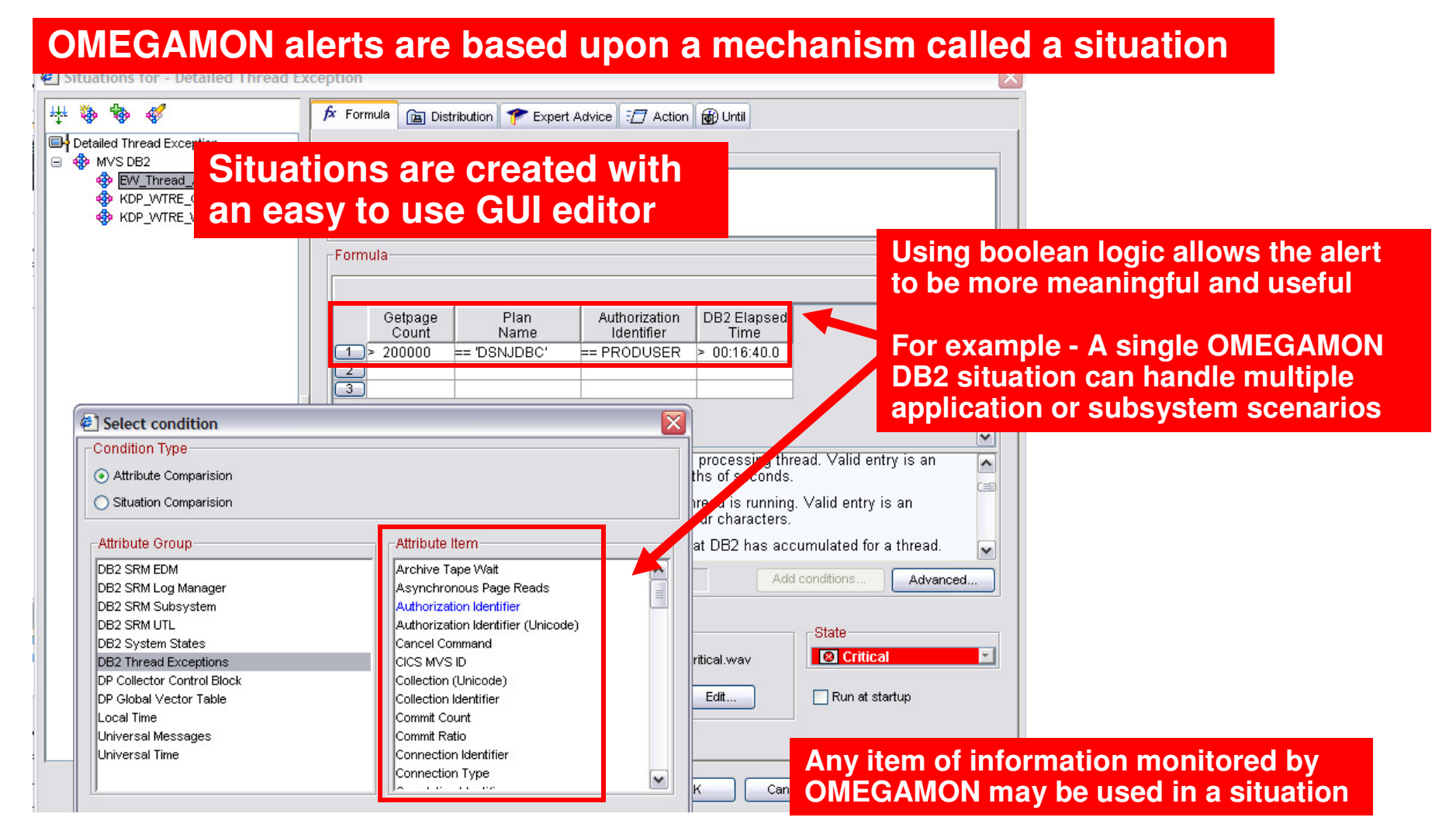

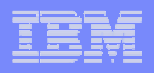

## The 'Action' Tab In The Situation Editor Enables Automated Actions

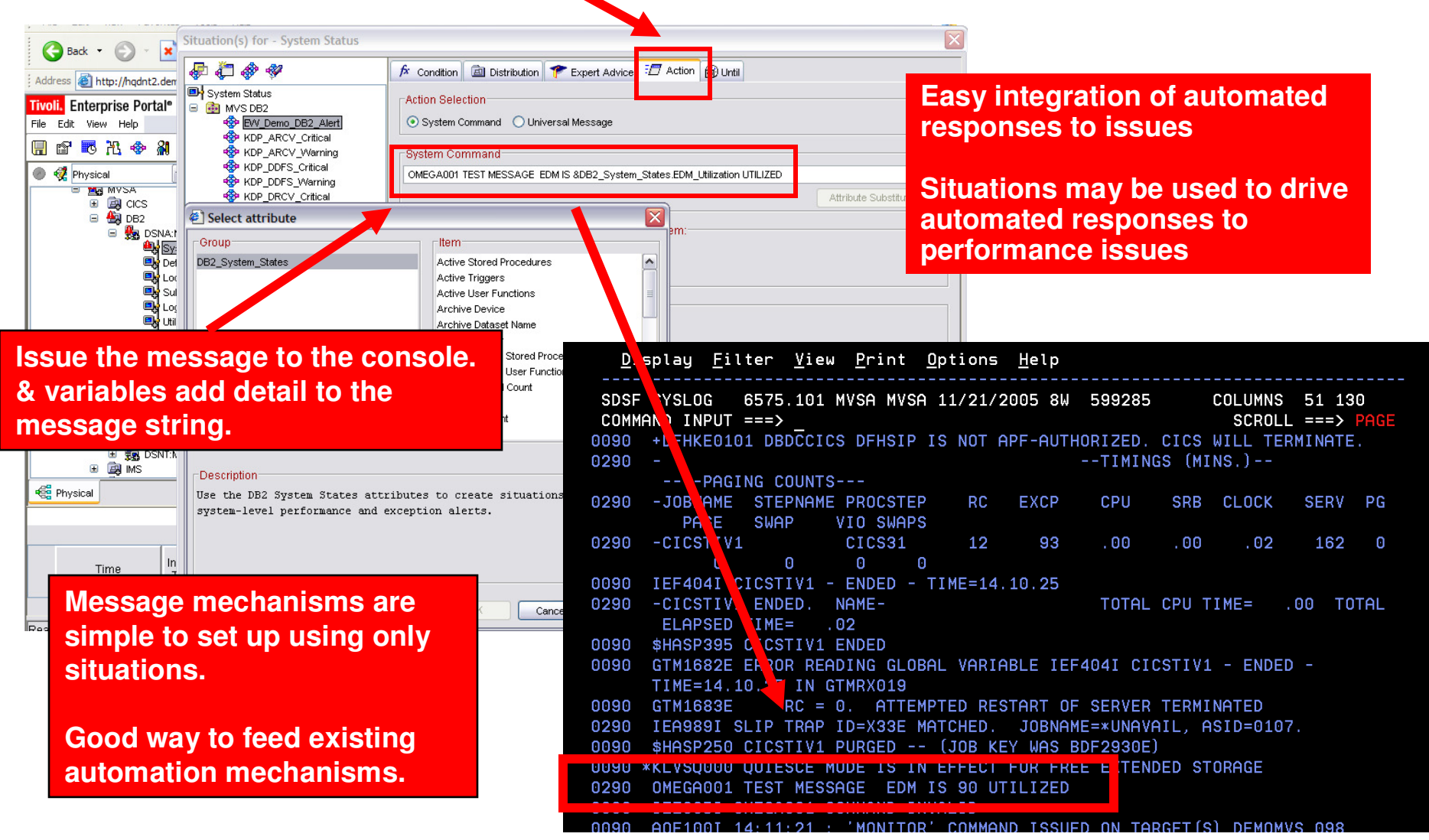

**Building End To End Business Application Views With Tivoli Enterprise Portal**

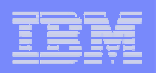

## IBM SA Integration With The Tivoli Enterprise Portal Enables Powerful Alert Capabilities

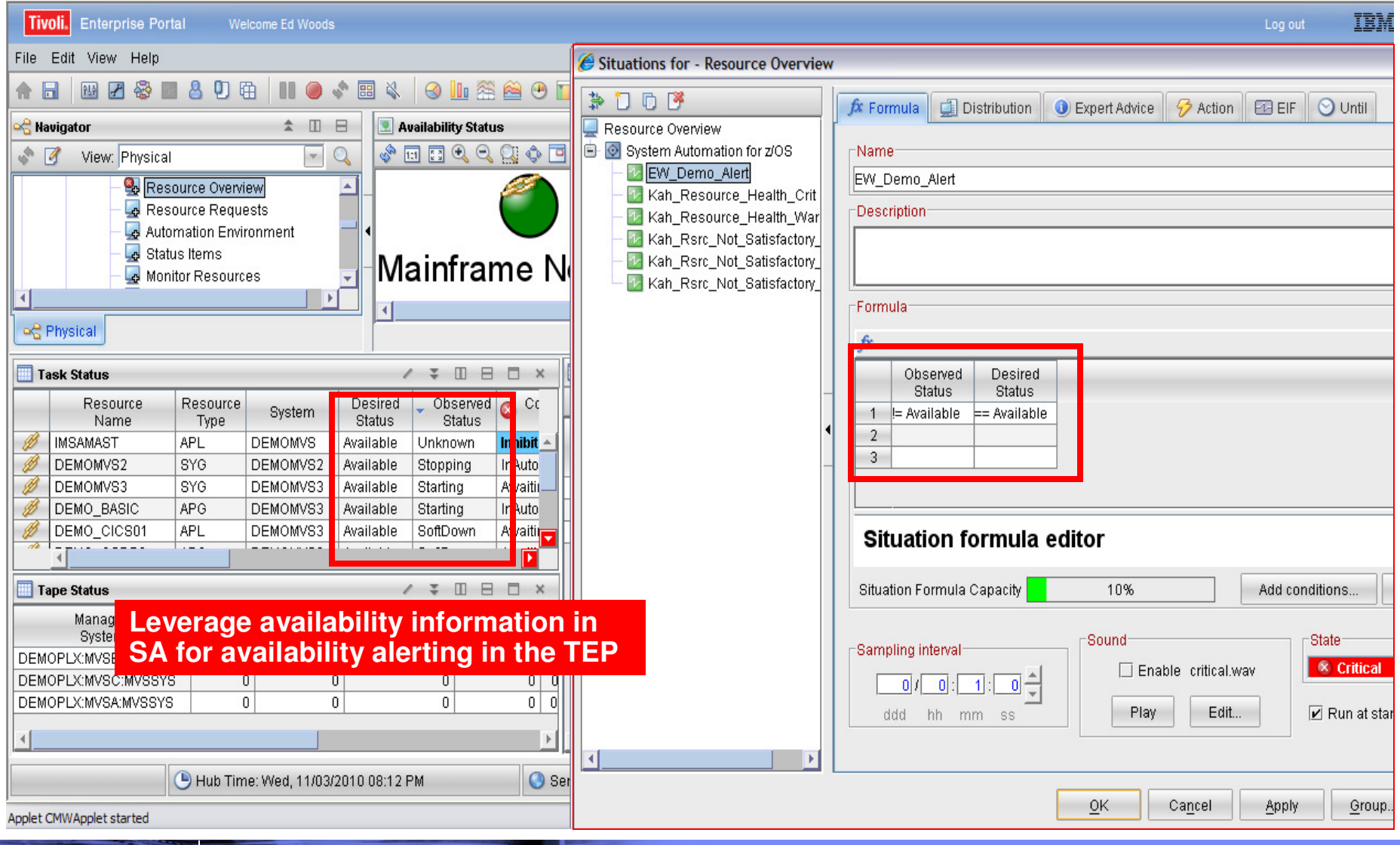

**Building End To End Business Application Views With Tivoli Enterprise Portal**

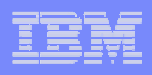

# **Situations** General Recommendations And Rules Of Thumb

- Make situations Meaningful, Actionable, and Useful
- F Meaningful situations
	- Situation naming is flexible make the names understandable
	- Adopt a situation naming convention
		- Makes it easier to identify customer created versus product provided situations

# Actionable situations

- Have appropriate notification
- A workspace with an alert icon, command/message notification<br>– As a standard have expert advice
- As a standard have expert advice
- Have pre-defined take actions where appropriate

# Useful situations

- Eliminate phony alert indicators tune out the noise
- If an alert situation fires it should indicate an actual issue
	- An alert, an owner, and a consequence

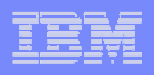

## Tivoli Enterprise PortalAdvantages Of TEP Alert Mechanisms

- Tivoli Enterprise Portal alert advantages
	- Most flexible
		- $\mathcal{L}_{\mathcal{A}}$  , and the set of the set of the set of the set of the set of the set of the set of the set of the set of the set of the set of the set of the set of the set of the set of the set of the set of the set of th Any monitored information may be used in an alert
		- Easy to set alerts for disparate systems from a single point of control
	- $-$  Easy to set up with GUI technology
	- Sets of pre-defined alerts (Product Provided Situations)
	- Automation capability integrated within the tool
	- Easiest way to integrate alerts with other core technologies (such as Netcool/OMNIbus) –
	- Superior monitoring and alert integration
		- $-$  Superior problem isolation and root cause analysis

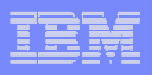

# About IBM Tivoli Netcool/OMNIbus

- **Service Service**  IBM Tivoli Netcool/OMNIbus is the cornerstone of the IBM Tivoli Consolidated Operations Management solution
	- Delivers real-time, centralized monitoring of complex networks and IT domains
	- Event processing scalability that can exceed over 100 million events per day
- Netcool/OMNIbus includes over two hundred out-of-the-box probes (and more than 25 vendor alliances)
	- Enables the ability to include events from virtually any management system or device in the network or IT environment
- **Service Service**  Unique manager-of-manager capabilities for reduced operational expense
	- Depth and breadth of event coverage and correlation
	- Software failover for highly available consolidated operations management
	- Event-processing efficiency resulting in cost savings and unmatched scalability

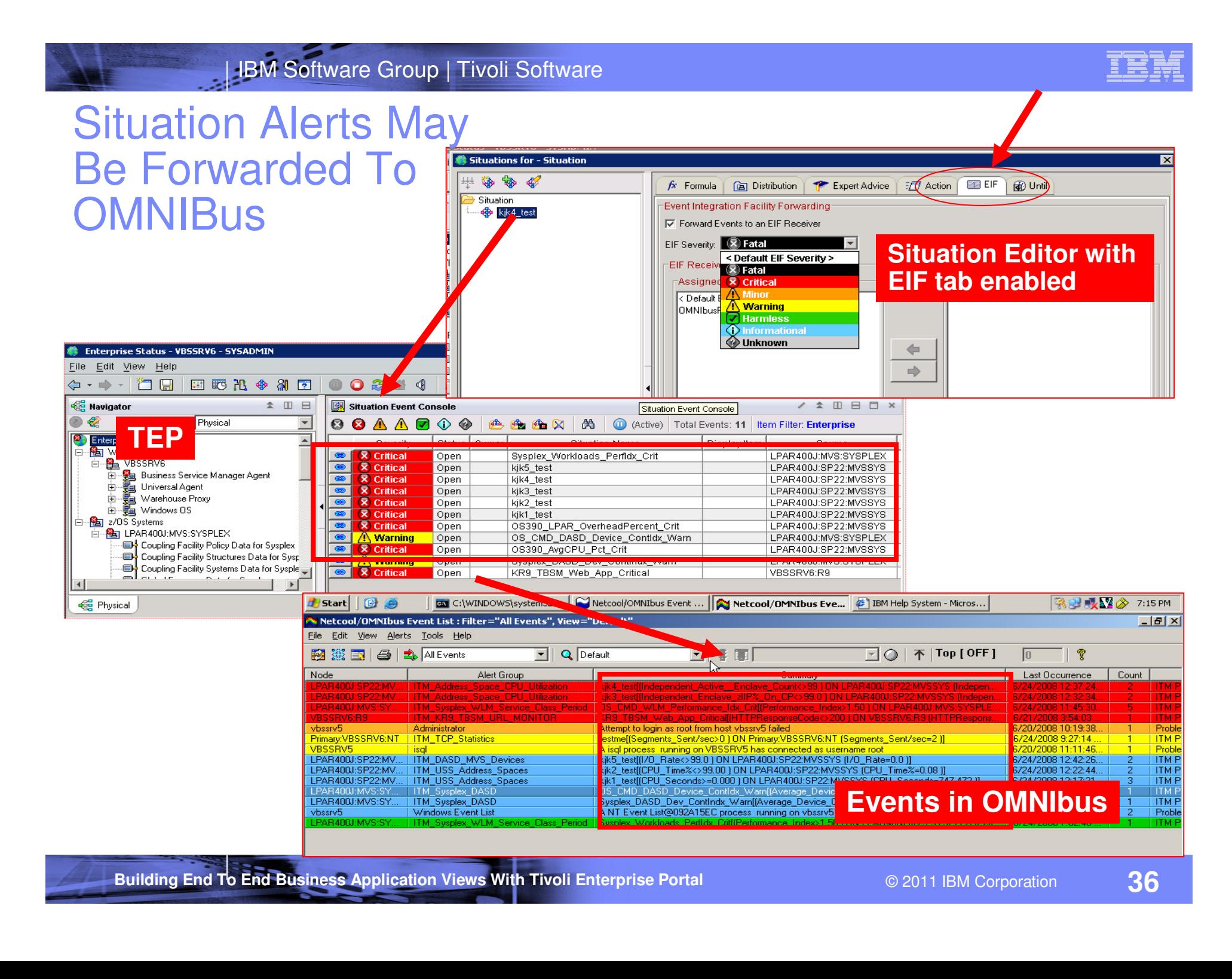

## Improving The IntegrationHow Does The TEP Integrate With Netcool?

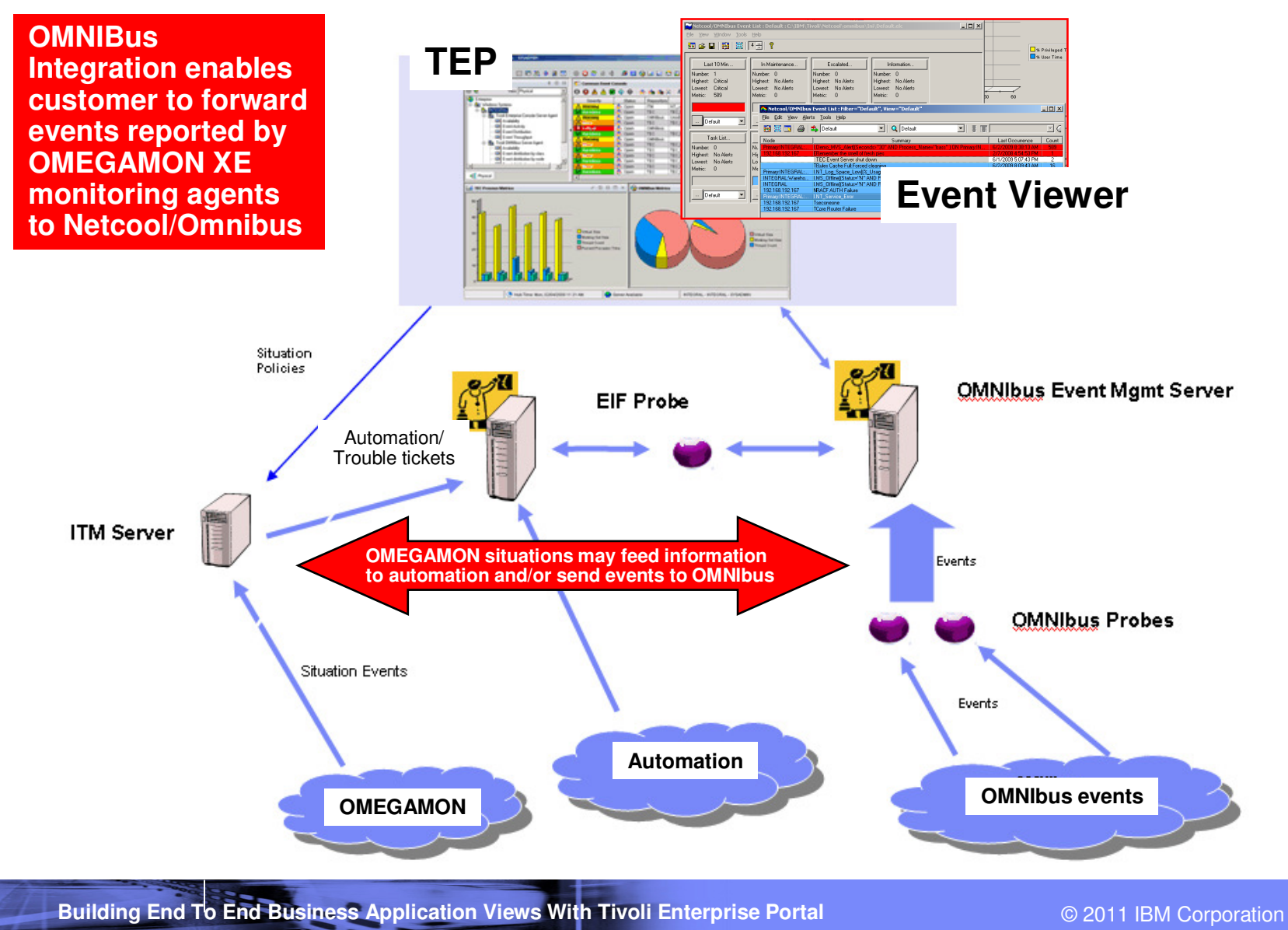

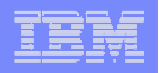

## Transaction Tracking Topology

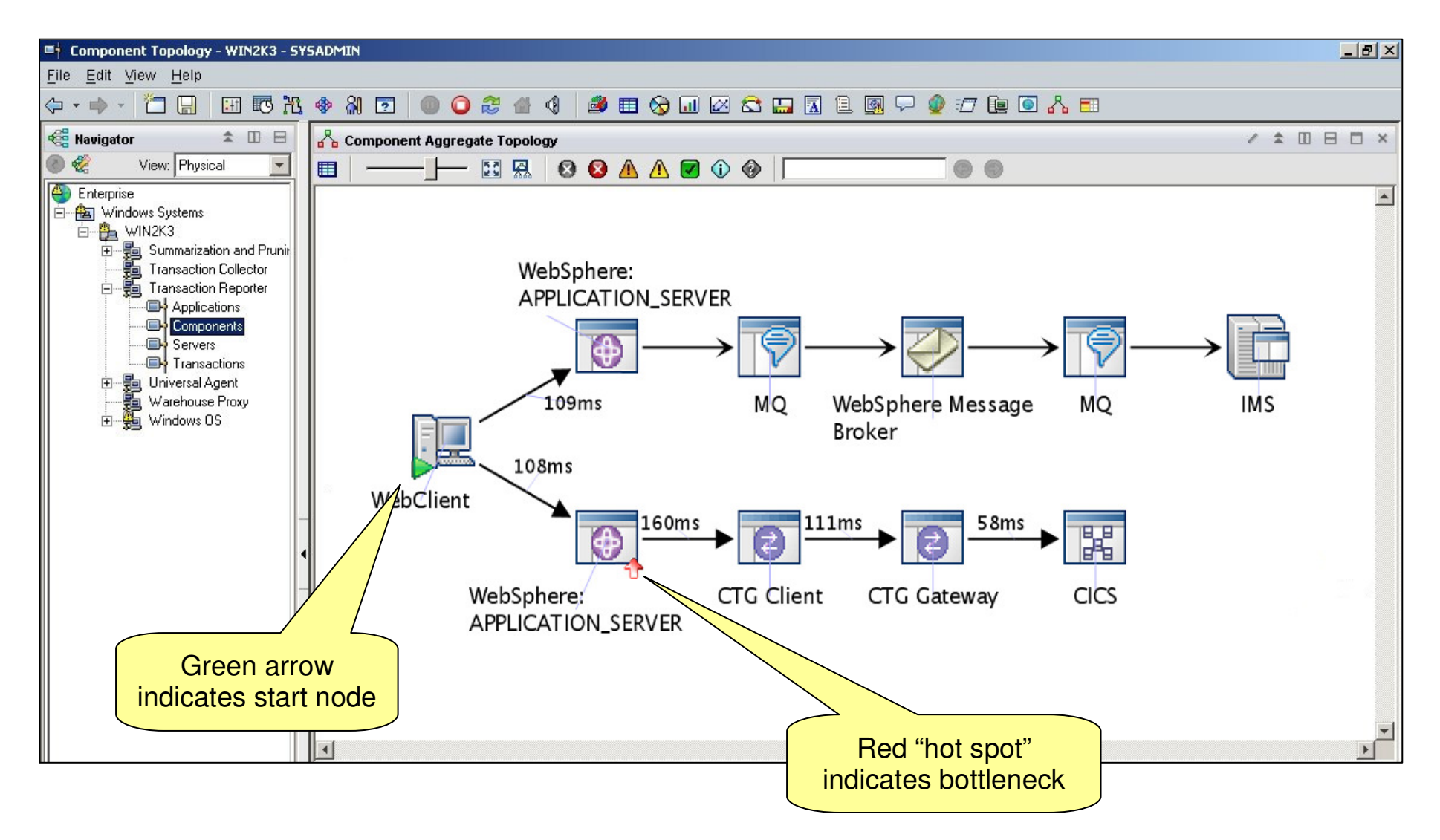

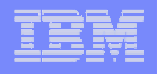

## Isolate Problem – Drill Down to Resolve

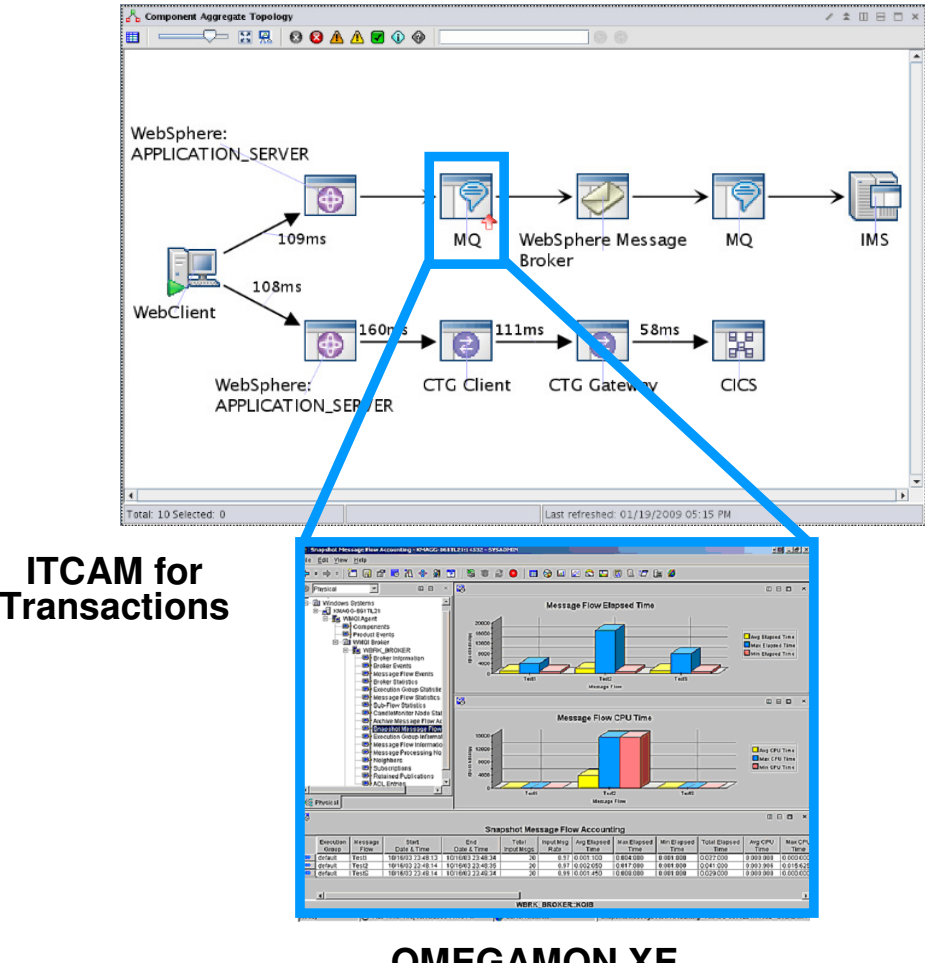

**OMEGAMON XE for Messaging**

- Uses Dynamic Workspace Links to launch in context into appropriate SME tool.
- $\mathcal{L}_{\mathcal{A}}$  Launch destinations depend on type on data source. E.g:
	- MQ -> OMEGAMON XE for MSG
	- WAS -> ITCAM for WAS
	- CICS -> OMEGAMON for CICS
	- IMS ->OMEGAMON for IMS
	- DB2 -> Data Studio (roadmap)
- **Where appropriate, will drill down to** specific workspace (ie. In MQ, Queue Manager drilldown links to the Queue Manager Status Workspace for the specific Queue Manager).

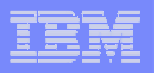

## IBM's Integrated Service Management approach is recognized as best in class

#### **Integrated Service Management**

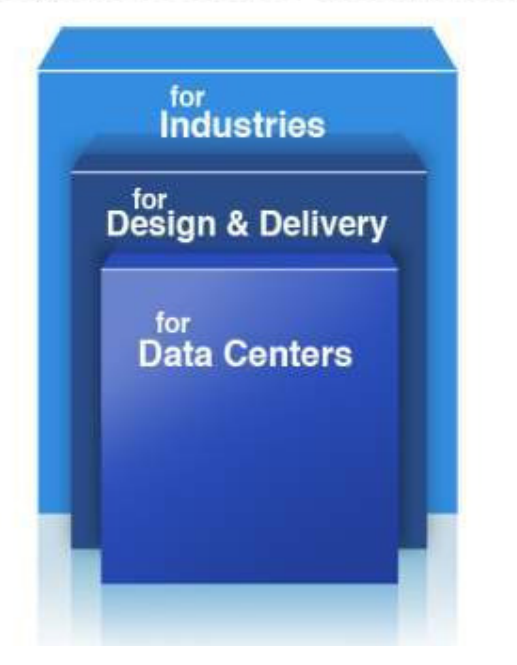

IDC Market Share rankings:

- #1 Overall in Systems / Network Management
- #1 in Overall Performance and Availability Mgt.
- #1 Performance Management
- #1 Event Automation
- #1 Network Management
- #1 Output Management
- #1 Archiving
- #1 Identity and Access Management
- #1 Security and Vulnerability Management
- #1 Enterprise Asset Management

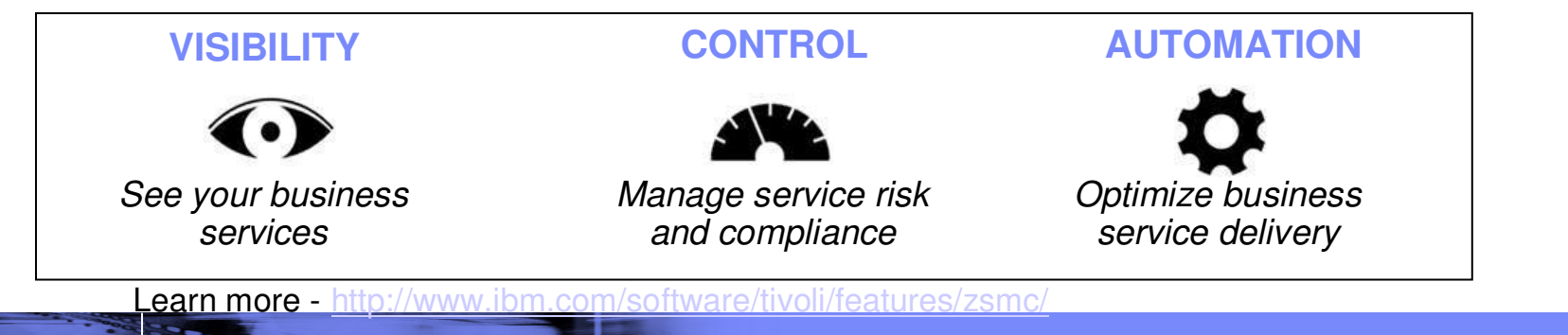

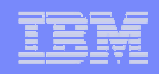

# **Thank You!**

**Building End To End Business Application Views With Tivoli Enterprise Portal**

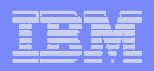

### IBM Software Group | Tivoli Software

## Check Out My Bloghttp://tivoliwithaz.blogspot.com

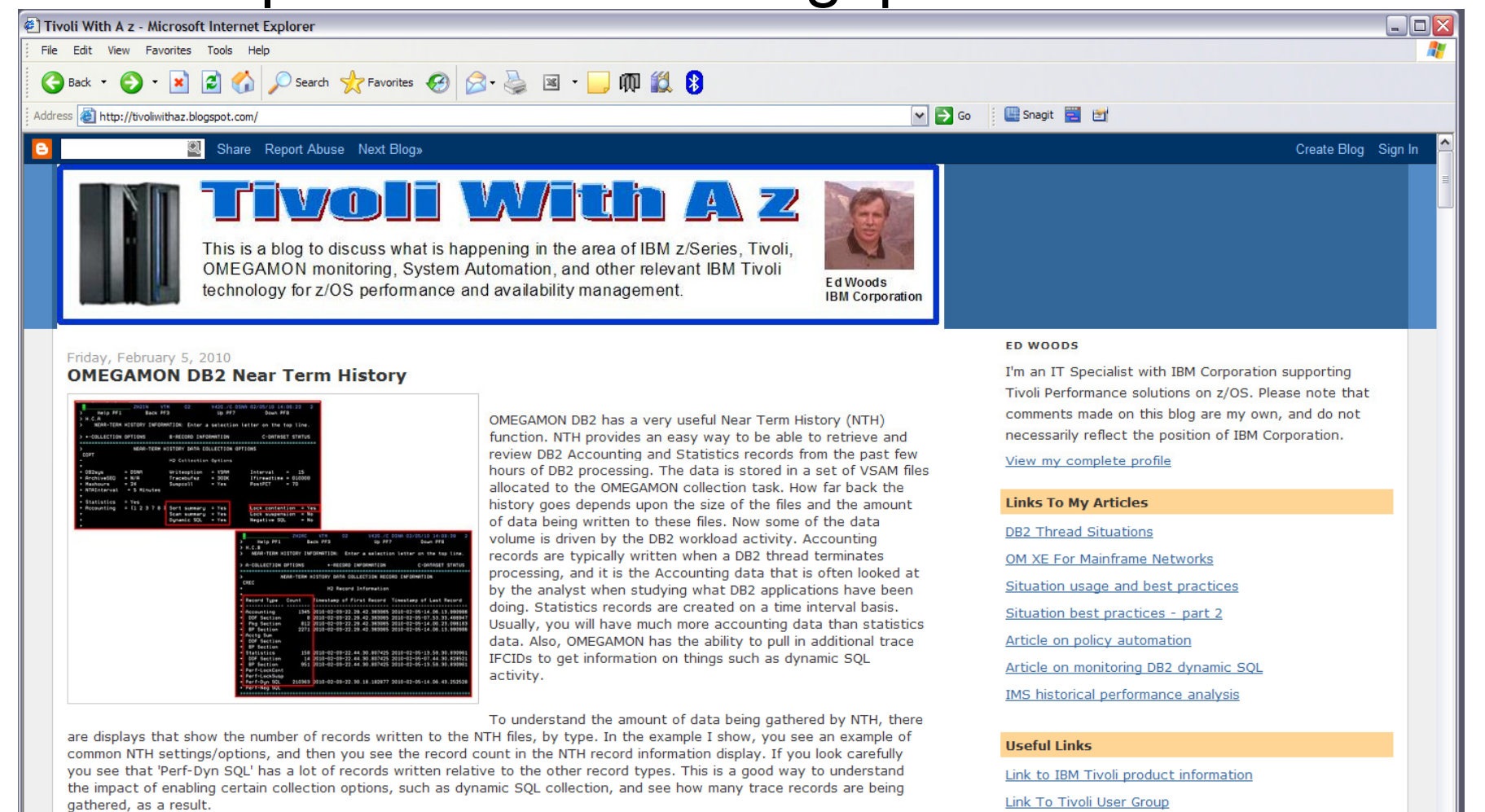

Posted by Ed Woods at 3:13 PM 0 comments

 $\bullet$ **O** Internet

**42**

Link to OPAL

**Tivoli System z Blog**